#### **НАЦІОНАЛЬНА МЕТАЛУРГІЙНА АКАДЕМІЯ УКРАЇНИ**

#### **КАФЕДРА ПРИКЛАДНОЇ МАТЕМАТИКИ ТА ОБЧИСЛЮВАЛЬНОЇ ТЕХНІКИ**

**Швачич Г.Г., Соболенко О.В., Христян В.І.** 

# **Методичні вказівки**

для студентів заочного факультету щодо вивчення дисципліни

# Економетрія

**Дніпропетровськ 2010**

Методичні вказівки студентам заочного факультету щодо вивчення дисципліни "Економетрія" /Укл.: Г.Г. Швачич, О.В. Соболенко, В.І. Христян – Дніпропетровськ: НМетАУ, 2010. – 40 с.

Укладачі: Г.Г. Швачич, канд. техн. наук, проф., О.В. Соболенко, канд. техн., доц. В.І. Христян, ст. викл.

Відповідальний за випуск: Г.Г. Швачич, канд. техн. наук, проф., зав. кафедрою прикладної математики та обчислювальної техніки

#### **ЗМІСТ**

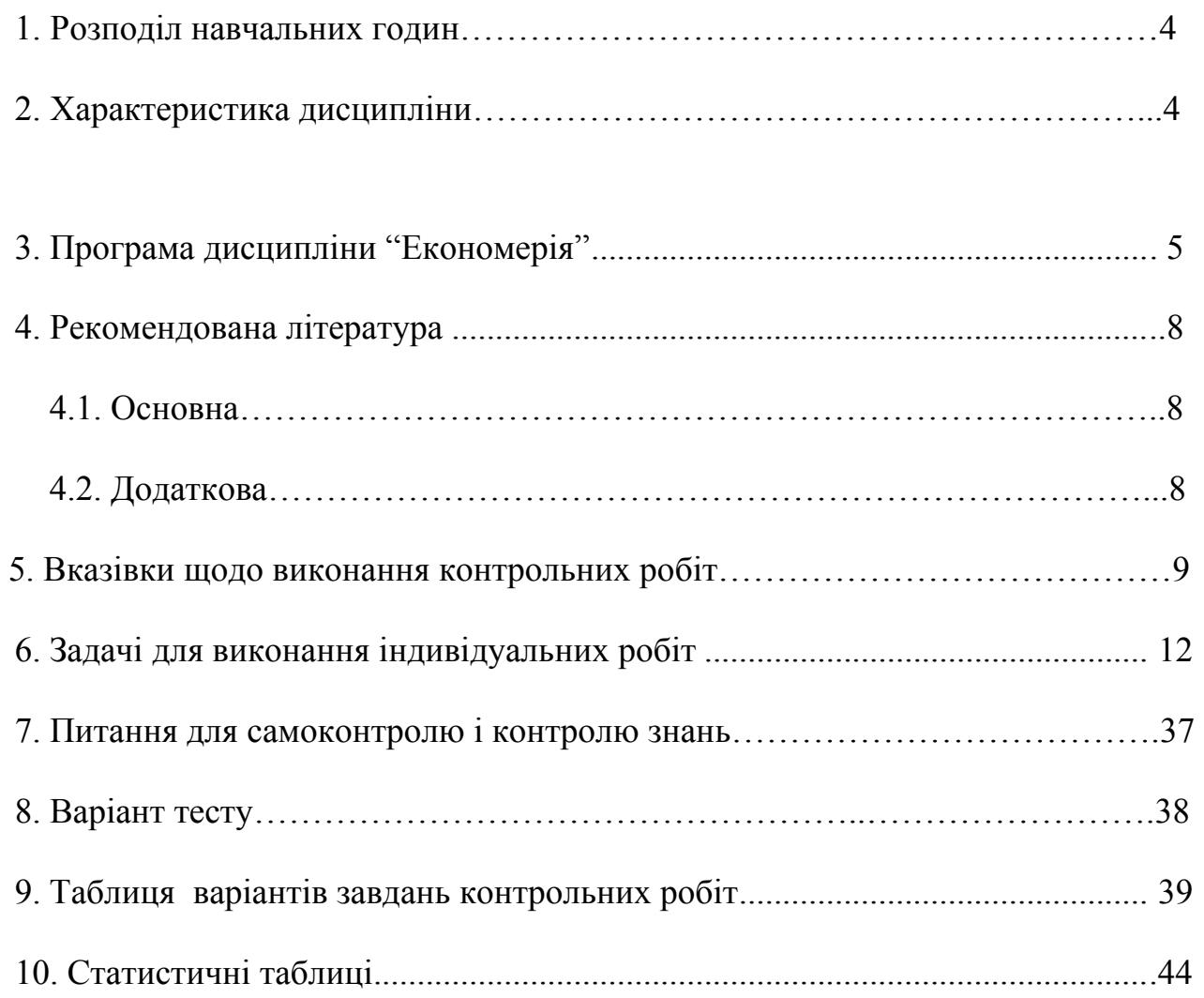

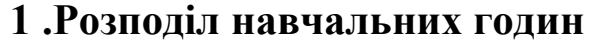

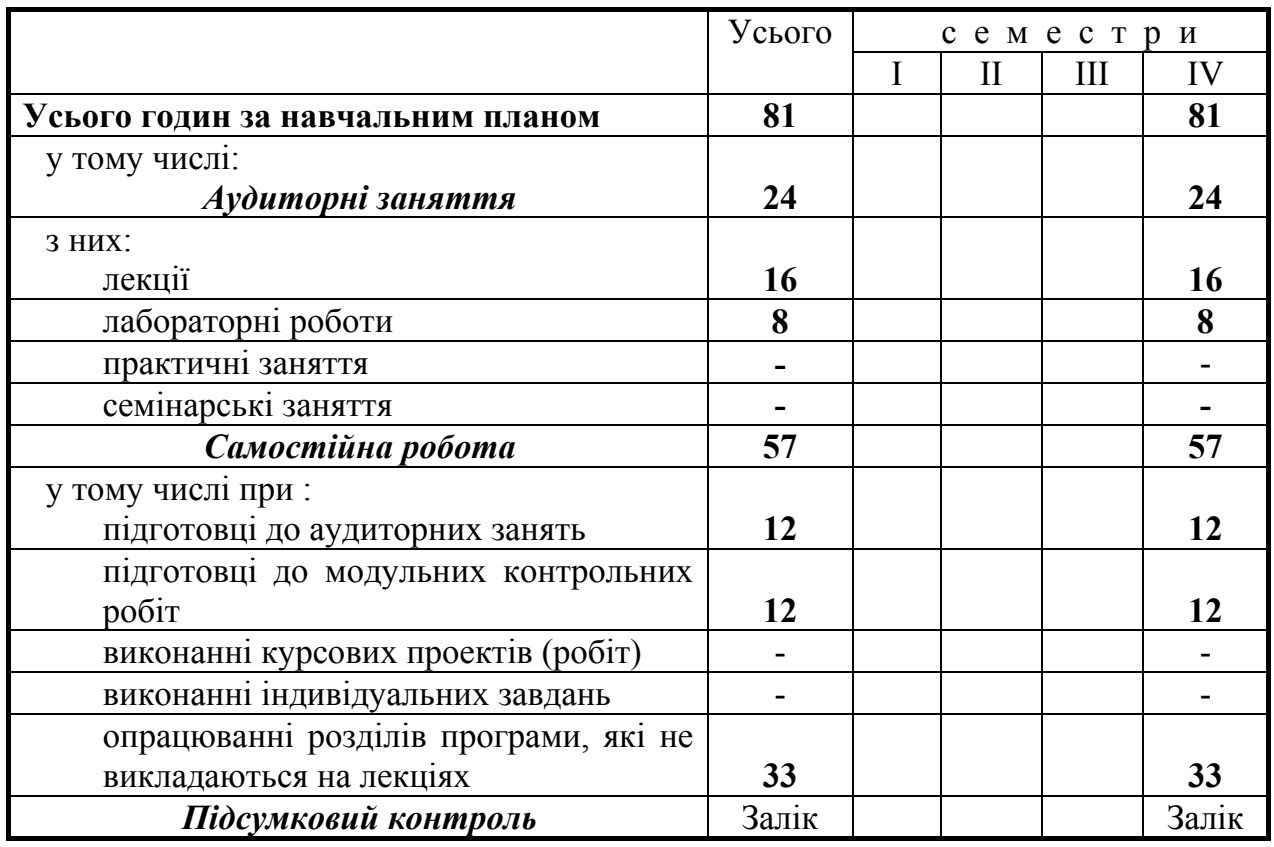

#### **2. Характеристика дисципліни**

Навчальна дисципліна «Економетрія» є нормативною і входить до циклу

дисциплін природничо - наукової та загально - економічної підготовки.

*Мета вивчення дисципліни –* засвоєння знань та придбання навичок, необхідних для засвоєння дисциплін професійно – практичної підготовки, в ознайомленні студентів з основами економетричних методів, необхідних для розв'язування теоретичних та практичних задач економіки. Без них неможливо побудувати надійний прогноз. В даному курсі викладаються основні економетричні моделі і методи їх визначення.

В результаті вивчення дисципліни студент повинен знати:

- <sup>−</sup> складові частини економетрії;
- <sup>−</sup> основні економетричні функції і методи їх визначення;
- <sup>−</sup> методи розв'язування економічних задач. Вміти
- <sup>−</sup> будувати економіко-статистичні моделі;
- <sup>−</sup> знаходити оптимальний розв'язок;
- давати рекомендації щодо практичного впровадження отриманих результатів.

*Критерії успішності* – отримання позитивної оцінки при складанні контрольної роботи та захисті лабораторних робіт.

*Засоби діагностики успішності навчання-* комплект тестових завдань, комплект лабораторних робіт.

*Зв'язок з іншими курсами-* дисципліна є завершальною при фундаментальній підготовці бакалаврів напряму «Економіка підприємства», «Облік та аудит», «Фінанси та кредит».

Набуті знання і вміння використовуються при вивченні багатьох дисциплін професійно-практичної підготовки.

#### **3. Програма дисципліни "Економерія"**

#### **Лекційний курс**

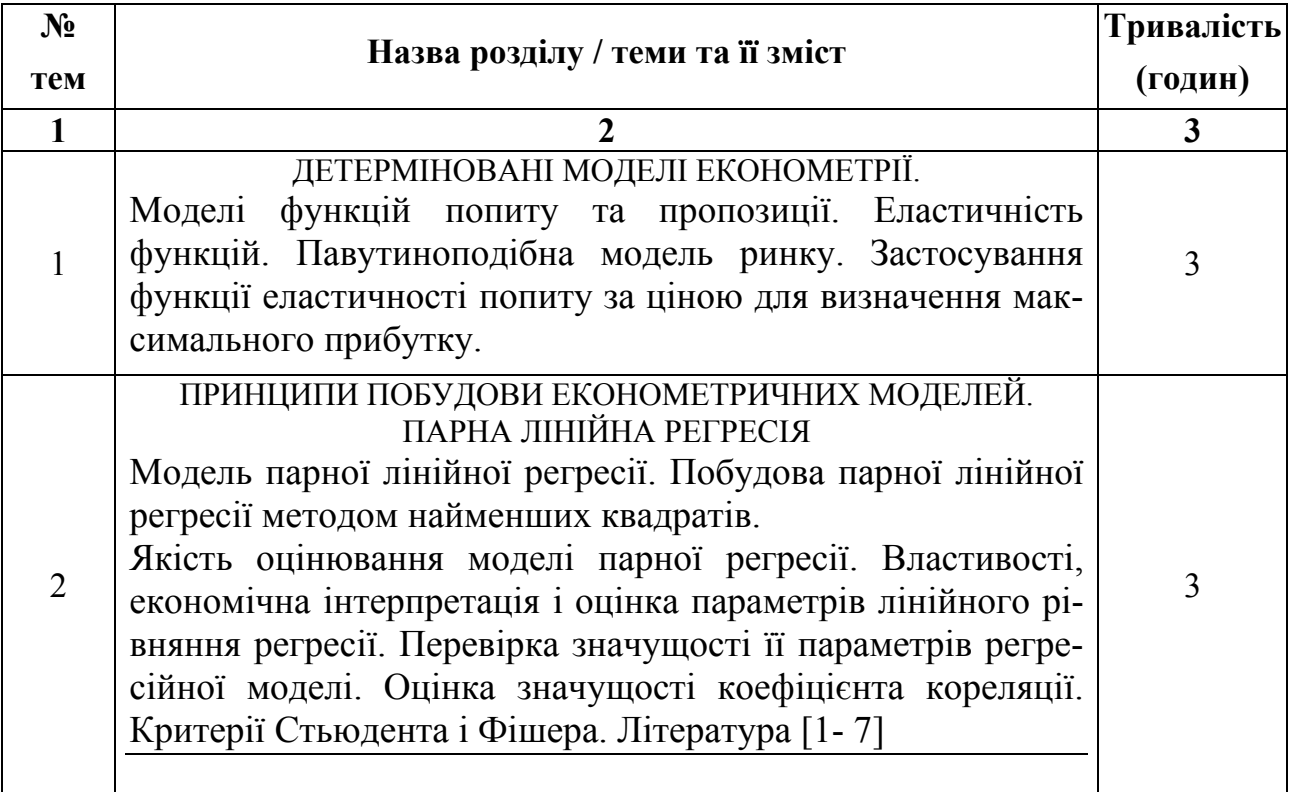

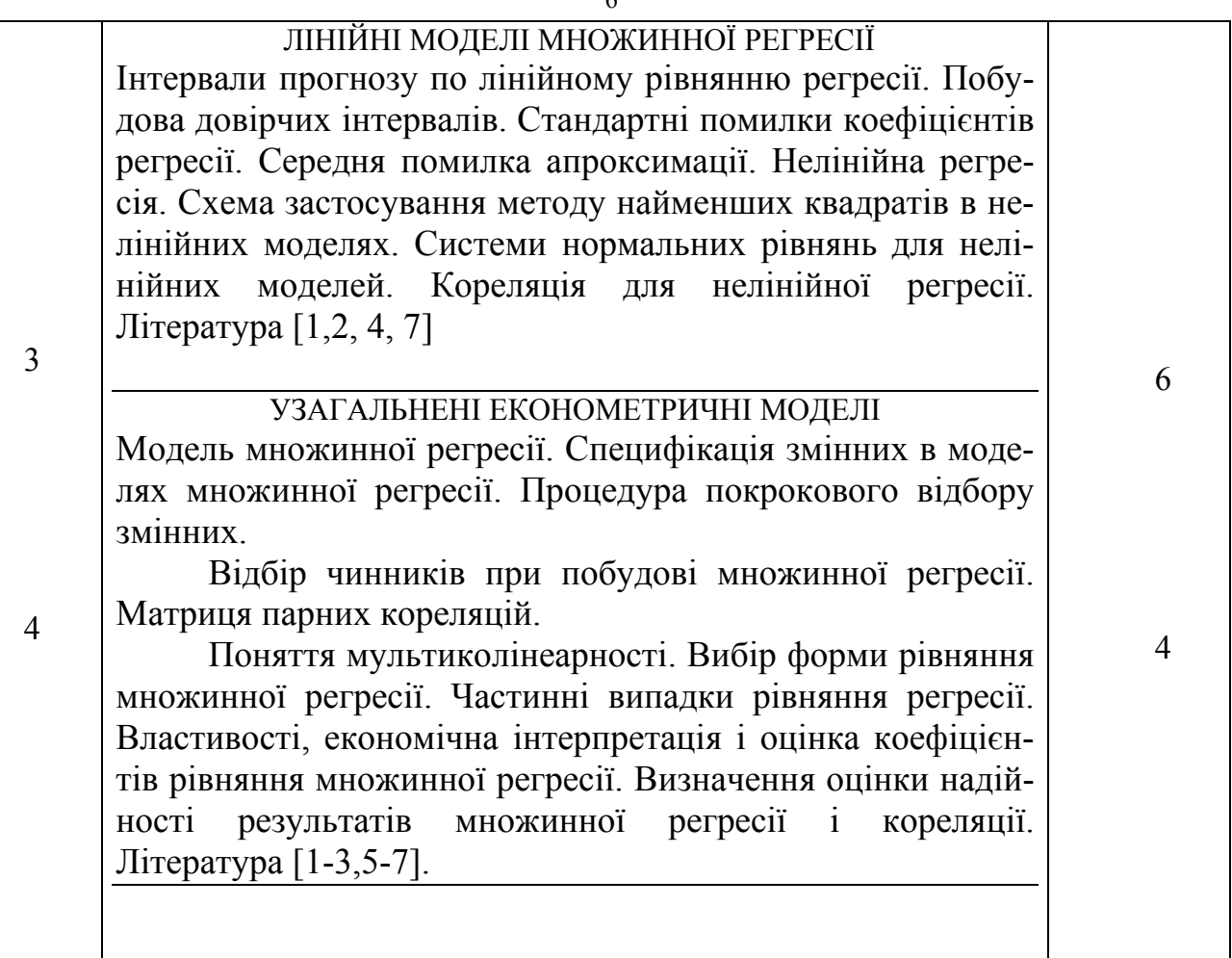

## **Лабораторні заняття**

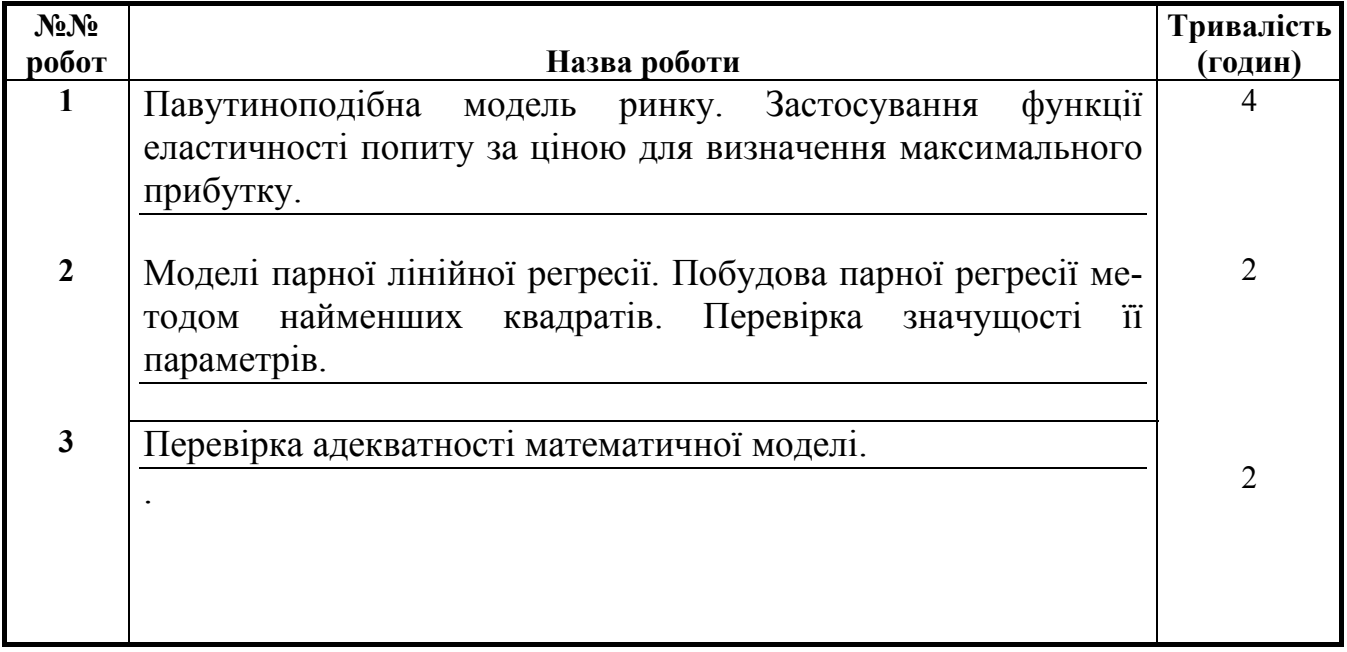

**Опрацювання розділів програми, які не викладаються на лекціях**

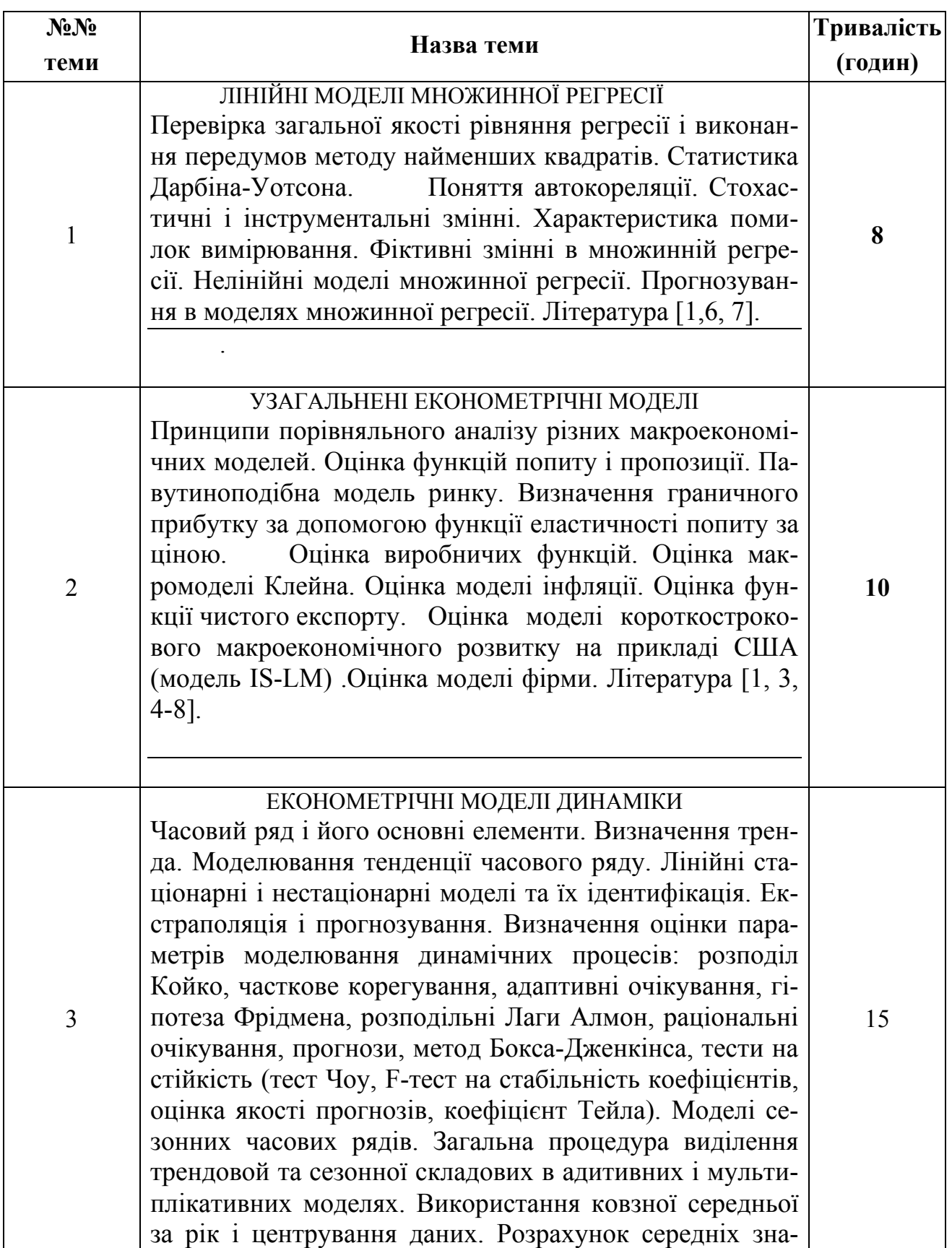

чень сезонною компоненти в адитивній моделі. Корекція сезонної компоненти. Література [4, 5, 7].

#### **4. РЕКОМЕНДОВАНА ЛІТЕРАТУРА**

#### **4.1. Основна**

1. Джонстон Дж. Эконометрические методы. – М.: Статистика, 1980.

2. Наконечний С.І., Терещенко Т.О., Романюк Т.П Економетрія.  $- K$ .: KHEY, 2000.

3. Толбатов Ю.А.. Економетрика. – К.: Четверта хвиля., 1997.

4. Грубер Й. Эконометрия: Введение в эконометрию. К.: 1996.

5. Магнус Я.Р., Катышев П.К., Персецкий А.А. Эконометрика: Начальный курс. – М., 1997.

6. Тинтнер Г. Введение в зконометрию.- М.: Статистика, 1965.- 365 с.

7. Маленво 3. Статистические методы эконометрии. Вып 1, 2.- М.: Статистика, 1978. - 325 с.

8. Зельнер А. Байесовские методы в эконометрии. - М.: Статистика, 1980. - 352 с.

#### **4.2. Додаткова**

1. 6. Боровиков В. П Популярное введение в программу STATISTICA. - М.: КомпьютерПресс, - 1998.- 267 с.

2. 7. Курицкий Б. Поиск оптимальных решений средствами Ехсеl 7.0 в примерах.- СПб: ВНV - Санкт - Петербург, 1997. - 384 с.

3. Карасёв А.И., Аксютина З.М., Савельева Т.И. Курс высшей математики для экономических вузов. – Ч.2. – М.: Высшая школа, 1982.

#### **5. ВКАЗІВКИ ЩОДО ВИКОНАННЯ КОНТРОЛЬНИХ РОБІТ**

Навчальним планом з дисципліни "Економетрія" передбачено виконання контрольної роботи та в середовищі MATHCAD. Кількість задач контрольної роботи визначається викладачем. Перед розв'язуванням задач необхідно вивчити відповідний розділ теоретичного матеріалу.

При виконанні контрольних робіт студент повинний строго дотримувати наступних правил.

 1. Виконувати контрольні роботи строго за варіантом, номер якого вказує викладач.

 2. Кожна контрольна робота виконується в окремому зошиті в клітку чорнилом будь-якого кольору, крім червоних. У зошиті повинні бути поля для рецензента; наприкінці зошита необхідно залишити кілька чистих аркушів для доповнень і виправлень відповідно до зауважень рецензента.

3. Оформлення обкладинки зошита повинно відповідати вказаному зразку.

 4. Перед рішенням кожної задачі вказується її умова, замінивши загальні дані конкретними зі свого варіанта. Розташовувати задачі необхідно в порядку зростання їхніх номерів, зберігаючи нумерацію.

 5. Розв'язок задач обов'язково супроводжуються поясненнями, необхідними рисунками або графіками та посиланнями на відповідні теоретичні поняття та формули.

 6. Після одержання прорецензованої роботи студент повинний уважно вивчити рецензію і виконати всі зауваження рецензента.

 7. Робота, виконана з якими-небудь порушеннями перерахованих вище вимог, не зараховується і повертається студенту для переробки.

 8. Студент, що не виконав хоча б одну контрольну роботу, до іспиту не допускається.

 9. Якщо контрольна робота після перевірки не зарахована, треба виправити помилки згідно з зауваженнями рецензента. Це необхідно робити у кінці роботи (або в окремому зошиті), написавши спочатку титул "Робота над помилками". Вносити зміни до тексту вже перевіреної роботи категорично забороняється. Доопрацьована контрольна робота надсилається для повторної перевірки разом з першим варіантом.

 10. Номер задач № 1,2 контрольної роботи обирається за двома останніми цифрами залікової книжки чи студентського квитка. **Причому, якщо ці дві останні цифри менше, або дорівнюють 50, то ця цифра і відповідає варіанту контрольної роботи. В разі, коли дві останні цифри залікової книжки чи студентського квитка більше 50, то номер варіанта визначається наступним чином (100 – XX), де XX - дві останні цифри залікової книжки чи студентського квитка більше 50. Наприклад, коли ці дві останні цифри залікової книжки чи студентського квитка дорівнюють 73, то номер варіанта визначається так: 100 – 73 = 27.** 

Для задач № 3,4 номер варіанта відповідає вказівкам розділу «варіанти індивідуальних задач № 3,4».

#### **ЗРАЗОК ТИТУЛЬНОГО АРКУШУ**

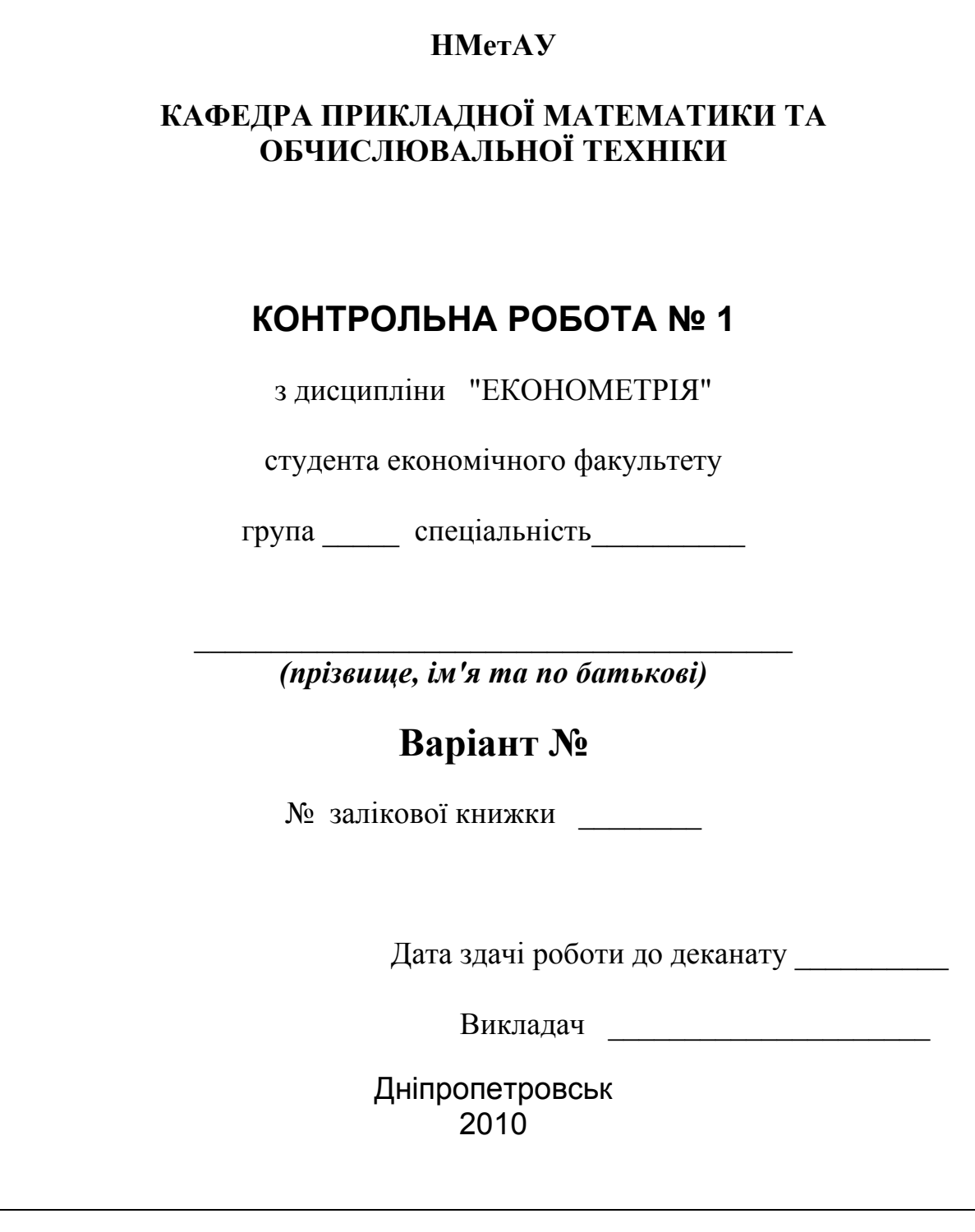

11

# **6. ЗАДАЧІ ДЛЯ ВИКОНАННЯ ІНДИВІДУАЛЬНИХ РОБІТ Задача № 1**

на тему: «Исследование динамики рынка. Паутинообразная модель рынка».

#### **ЗАДАНИЯ:**

**1.** В соответствии с номером варианта определить функцию спроса, как функцию переменной Р, т.е. D=D(p).

**2.** В соответствии с номером варианта определить функцию предложения, как функцию переменной Р, т.е. S=S(p).

**3.** В одной системе координат изобразить функцию спроса и функцию предложения.

**4.** Графически определить значение равновесной цены. (При работе в среде Mathcad воспользоваться Format-Graph-Trace).

**5.** Аналитически найти значение равновесной цены. (При работе в среде Mathcad воспользоваться функцией ROOT( ,)).

**6.** Найти значение количества товара при котором достигается равновесное состояние рынка.

**7.** Оценить характер равновесия рынка: устойчивый, неустойчивый, регулярных колебаний постоянной амплитуды.

 7.а Графически характер равновесия рынка определить путем исследования итерационного процесса в окрестности равновесной цены.

 7.б. Аналитически характер равновесия рынка определить величиной эластичности линий спроса и предложения, вычислив  $\left| S'(p) \frac{P}{S(p)} \right|$  $S'(p)\frac{p}{\alpha}$  **u** 

 $(p)$  $\frac{P}{D(P)}$  $D'(p)$  *p*  $\left| p \right|$  и затем приравняв полученные значения. **8.** Сделать необходимые выводы.

*Как это сделать в среде MathCad*

1. В соответствии с номером варианта определить функцию спроса, как функцию переменной Р, т.е. D=D(p).

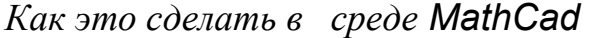

Условия залачи

 $a := 3$   $c := 4$  $e := 80$  $b := 120$   $r := 2$ 

Формирование функций спроса и предложения

 $D(p) := -a \cdot p + b$  $D(p) \rightarrow -3 \cdot p + 120$ 

2. В соответствии с номером варианта определить функцию предложения, как функцию переменной Р, т.е. S=S(p).

*Как это сделать в среде MathCad*

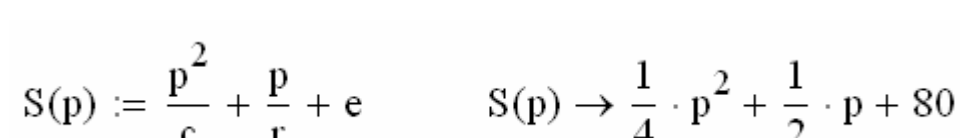

3. В одной системе координат изобразить функцию спроса и функцию предложения.

#### 14

#### *Как это сделать в среде MathCad*

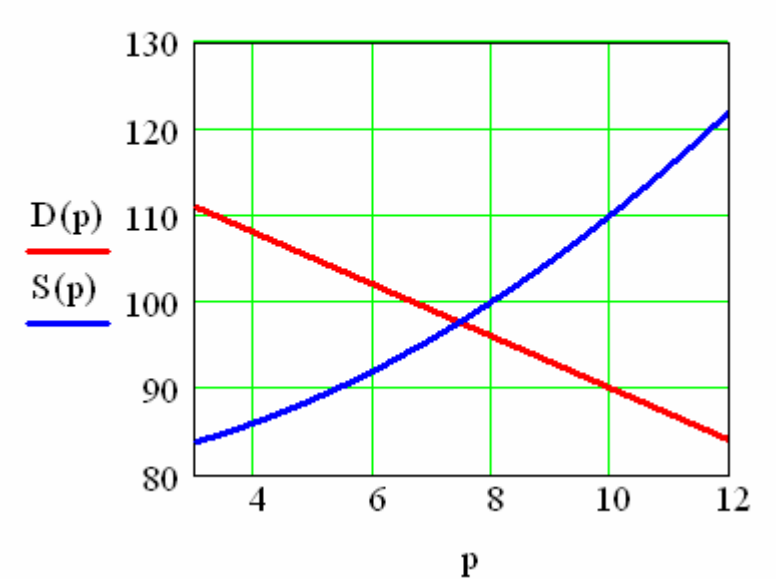

Графики функций спроса и предложения

4. Графически определить значение равновесной цены. (При работе в среде Mathcad воспользоваться Format-Graph-Trace).

*Как это сделать в среде MathCad*

Графическое решение задачи  $p := 7.437$  $D(p) = 97.689$   $S(p) = 97.546$ 

5. Аналитически найти значение равновесной цены. (При работе в среде Mathcad воспользоваться функцией ROOT( ,)).

#### *Как это сделать в среде MathCad*

Аналитическое решение задачи

$$
p1 := root(D(p) - S(p), p)
$$
  

$$
p1 = 7.457
$$

6. Найти значение количества товара при котором достигается равновесное состояние рынка.

*Как это сделать в среде MathCad*

 $D(p1) = 97.629$   $S(p1) = 97.63$  $p := p1$  $p = 7.457$ 

7. Оценить характер равновесия рынка: устойчивый, неустойчивый, регулярных колебаний постоянной амплитуды.

 7.а Графически характер равновесия рынка определить путем исследования итерационного процесса в окрестности равновесной цены.

*Как это сделать в среде MathCad*

*На графики функций спроса и предложения нанести соответствующую спираль и в зависимости от ее характера сделать вывод.* 

7.б. Аналитически характер равновесия рынка определить величи-

ной эластичности линий спроса и предложения, вычислив  $\left| S'(p) \frac{p}{S(p)} \right|$  $S'(p) \frac{p}{\sigma(p)}$  **u** 

 $(p)$  $\frac{P}{D(P)}$  $D'(p)$  *p*  $\left| p \right|$  и затем приравняв полученные значения.

*Как это сделать в среде MathCad*

$$
\left| \frac{d}{dp} D(p) \right| \cdot \frac{p}{D(p)} = 0.229 \qquad \left| \frac{d}{dp} S(p) \right| \cdot \frac{p}{S(p)} = 0.323
$$

*Сравнить соответствующие значения эластичностей и сделать вывод.* 

8. Сделать необходимые выводы.

#### Выводы

1. Найдены координаты точки рыночного равновесия, которые соответствуют (7,457 97,63)

2. Спираль, нанесенная на графики функций спроса и предложения имеет закручивающийся характер. Это обстоятельство говорит о том, что характер равновесия - устойчивый.

3. Эластичность функции предложения в точке равновесия больше эластичности функции спроса, следовательно, характер равновесия устойчивый.

### Задача № 2

на тему: «Исследование эластичности эконометрических функций. Суммарная прибыль, предельная прибыль предприятия».

#### ЗАДАНИЯ:

1. В соответствии с номером варианта определить функцию спроса, как функцию переменной Q, т.е. P=P(Q).

1. Определить эластичность спроса по цене

$$
ED(Q) = \frac{P(Q)}{Q} \cdot \frac{1}{\frac{d}{dQ}P(Q)}.
$$

- 2. Определить функцию суммарной прибыли  $R(Q) = Q \cdot P(Q)$ .
- 3. Определить функцию предельной выручки, вычислив  $R'(Q)$ , либо воспользовавшись соотношением

$$
R'(Q) = \frac{dR}{dQ}
$$

При этом показать, что при реализации товаров неэластичного спроса предельная прибыль отрицательная и суммарная прибыль при этом падает. При эластичном спросе предельная прибыль положительная и суммарная прибыль возрастает.

- 4. В одной системе координат построить графики эластичности и предельной прибыли.
- 5. Построить график суммарной прибыли.
- 6. На графике (п.5) найти точку, для которой  $|E_D|$ =1.
- 7. Графически определить координаты точки, для которой  $|E_D|$  = 1. (При работе в среде воспользоваться Format – Graphics – Trace).
- 8. Аналитически определить координаты точки, для которой  $|E_D|$ =1. (При работе в среде воспользоваться функцией ROOT()).
- 9. Сделать необходимые выводы.

Как это сделать в среде MathCad

1. В соответствии с номером варианта определить функцию спроса, как функцию переменной Q, т.е. P=P(Q).

Ввод исходных данных

$$
a := \frac{1}{15} \qquad b := \frac{5}{10}
$$

Формирование функции спроса

$$
p(q) := -a \cdot q^{2} + b \cdot q + c
$$

$$
p(q) \rightarrow \frac{-1}{15} \cdot q^{2} + \frac{1}{2} \cdot q + .7
$$

2. Определить эластичность спроса по цене

$$
ED(Q) = \frac{P(Q)}{Q} \cdot \frac{1}{\frac{d}{dQ}P(Q)}.
$$

#### *Как это сделать в среде MathCad*

Формирование эластичности функции спроса

$$
ed(q) := \frac{p(q)}{q} \cdot \frac{1}{\frac{d}{dq}p(q)}
$$

$$
ed(q) \rightarrow \frac{\left(\frac{-1}{15} \cdot q^2 + \frac{1}{2} \cdot q + .7\right)}{\left[q \cdot \left(\frac{-2}{15} \cdot q + \frac{1}{2}\right)\right]}
$$

3. Определить функцию суммарной прибыли *R*(*Q*) = *Q* ⋅ *P*(*Q*).

Формирование функции прибыли

$$
r(q) := q \cdot p(q)
$$

$$
r(q) \rightarrow q \cdot \left(\frac{-1}{15} \cdot q^2 + \frac{1}{2} \cdot q + .7\right)
$$

4. Определить функцию предельной выручки, вычислив *R*′(*Q*) , либо воспользовавшись соотношением

$$
R'(Q) = \frac{dR}{dQ}.
$$

 При этом показать, что при реализации товаров неэластичного спроса предельная прибыль отрицательная и суммарная прибыль при этом падает. При эластичном спросе предельная прибыль положительная и суммарная прибыль возрастает.

#### *Как это сделать в среде MathCad*

Формирование функции предельной прибыли

$$
pp(q) := \frac{d}{dq}r(q)
$$
  

$$
pp(q) \rightarrow \frac{-1}{15} \cdot q^2 + \frac{1}{2} \cdot q + .7 + q \cdot \left(\frac{-2}{15} \cdot q + \frac{1}{2}\right)
$$

5. В одной системе координат построить графики эластичности и предельной прибыли.

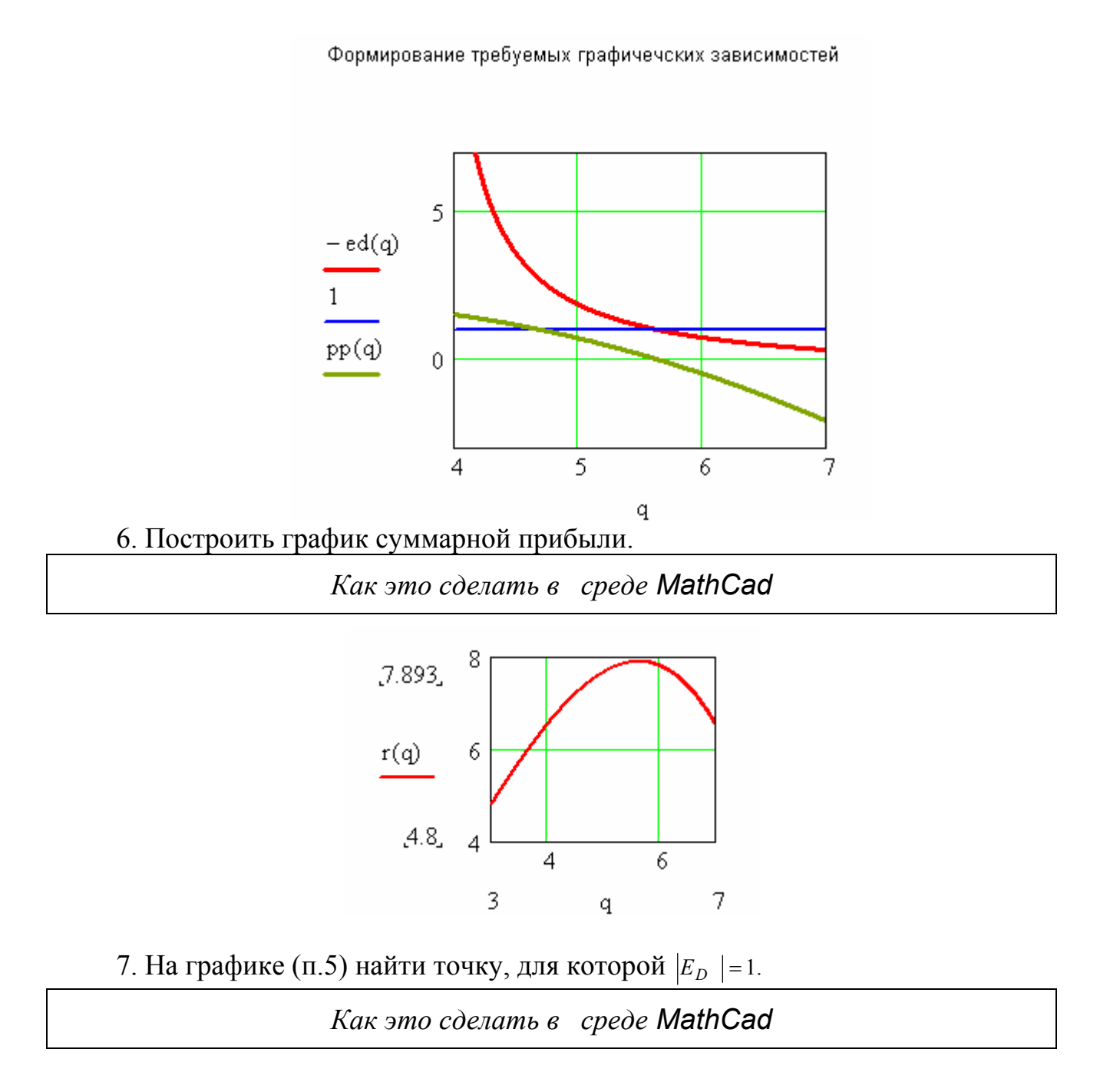

#### *Воспользоваться Format – Graphics – Trace.*

8. Графически определить координаты точки, для которой  $|E_D| = 1$ . (При работе в среде воспользоваться Format – Graphics – Trace).

Графическое решение задачи

$$
q := 5.515
$$

$$
p(q) = 1.43
$$

$$
r(q) = 7.885
$$

9. Аналитически определить координаты точки, для которой  $|E_D|$  = 1. (При работе в среде воспользоваться функцией ROOT()).

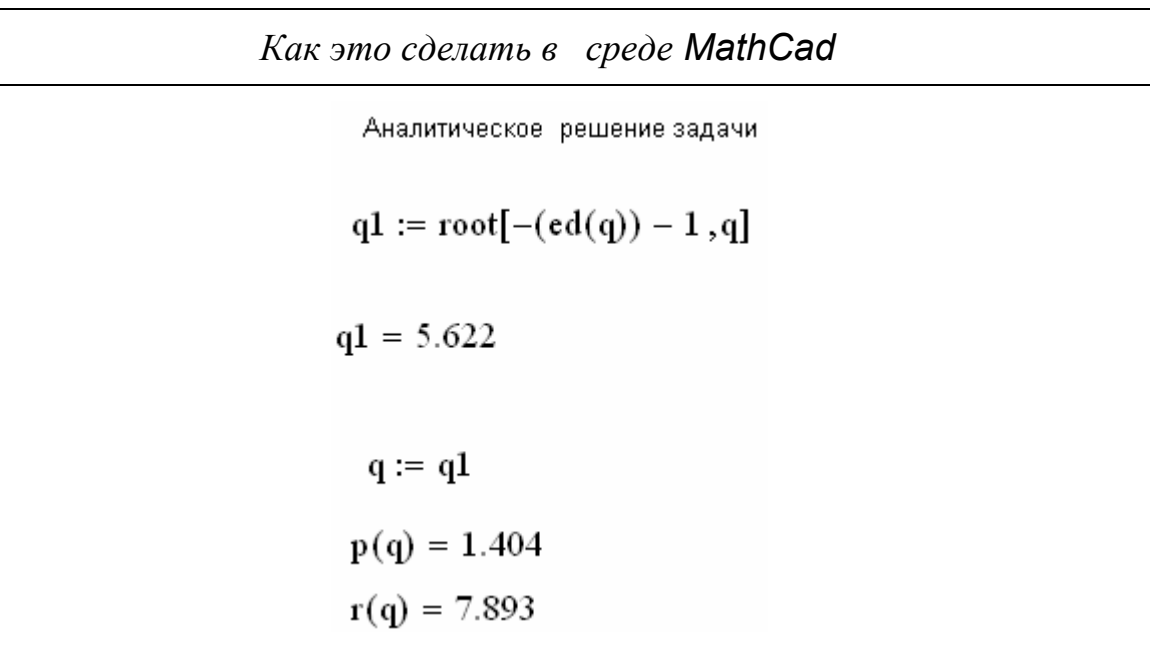

10. Сделать необходимые выводы.

*Как это сделать в среде MathCad*

#### Вьюоды

1. Найдено значение эластичности функции спроса по цене в точке пересеченния с единицей. При этом

$$
q = 5.622
$$

 $p(q) = 1.404$ 2. Оптимальная цена на товар составляет

3. Максимальные текущие прибыли при этом составят  $r(q) = 7.893$  ед.

# Задача №3

на тему "Парная регрессия". Этап работы: "Спецификация математической модели"

#### ЗАДАНИЯ:

- 1. По выборочным данным построить корреляционное поле.
- 2. По даным корреляционного поля предложить гипотезу о виде математической модели линии регрессии.
- 3. Найти математическую модель линейной регресси. Для чего:
	- 3.1. Вычислить оценки математического ожидания случайных величин: - либо по зависимостям

$$
\overline{x} = \frac{1}{n} \sum_i x_i , \qquad \overline{y} = \frac{1}{n} \sum_i y_i ,
$$

либо используя стандартные функции среды MathCad.

- 3.2. Вычислить оценки дисперсий случайных величин:
	- пибо по зависимоятям

$$
\sigma_x^2 = \frac{1}{n} \sum_i x_i^2 - \overline{x^2}, \qquad \sigma_y^2 = \frac{1}{n} \sum_i y_i^2 - \overline{y^2},
$$

либо используя стандартные функции среды MathCad.

3.3. Вычислить корреляционный момент: либо по зависимости

$$
cov(x, y) = \frac{1}{n} \sum_{i} x_i \cdot y_i - \overline{x \cdot y}.
$$

либо используя стандартные функции среды MathCad.

Вычислить коэффициент корреляции:  $3.4.$ либо по зависимости

$$
r_{x,y} = \frac{\text{cov}(x, y)}{\sigma_x \cdot \sigma_y},
$$

либо используя стандартные функции среды MathCad.

3.5. Вычислить коэффициент в линейной регрессии, используя формулу

$$
b=r_{x,y}\frac{\sigma_y}{\sigma_x}.
$$

Вычислить коэффициент а линейной  $3.6.$ регрессии, используя формулу

$$
a=\overline{y}-b\cdot\overline{x}.
$$

 $3.7.$ Линию регрессии полученного уравнения

 $v = a + bx$ 

совместить с корреляционным полем.

Как это сделать в среде MathCad

- 1. По выборочным данным построить корреляционное поле.
	- $\triangleright$  В текстовый редактор «Блокнот» ввести два файла, один данные по переменной  $X$ ,
	- $\triangleright$  другой данные по переменной Y.

 $\triangleright$  B среде MathCad ввести информацию, необходимую для экспорта данных

¾ *из блокнота.* 

*Как это будет выглядеть <sup>в</sup> среде MathCad* 

ORIGN:= 1  $N := 15$  $i := 1..N$  $x_i := READ("f:\dan\x1.txt")$  $y_i := READ("f:\d{dan}\y5.txt"$ 

*Как это сделать в среде MathCad*

- ¾ *Войти в графический редактор среды.*
- ¾ *По оси абсцисс указать xi.*
- ¾ *По оси ординат указать yi*

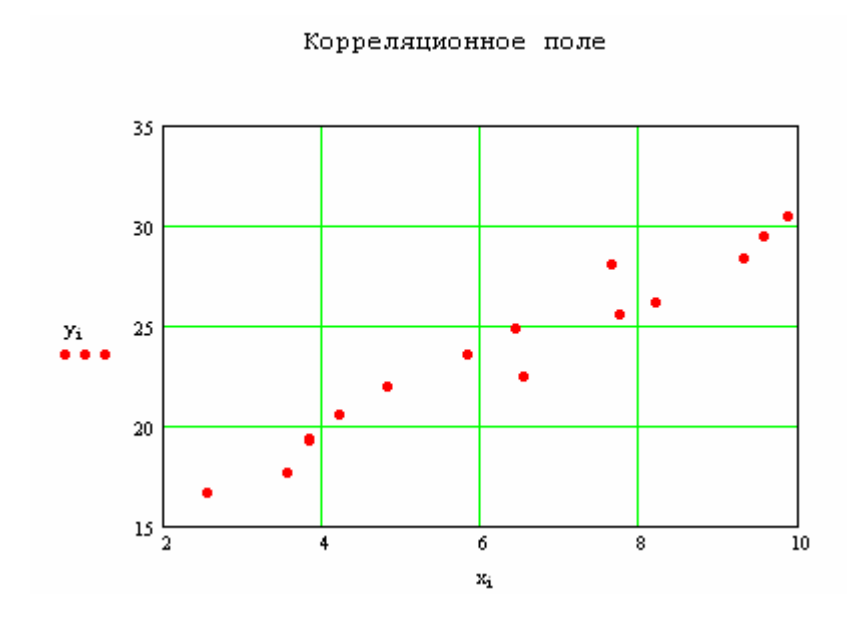

3. По даным корреляционного поля предложить гипотезу о виде математической модели линии регрессии.

При необхождимости сформулировать следующий взвод:

- Вывод: По виду корреляционного поля выдвигается гипотеза о линейной связи между наблюдаемыми переменными.
- 3.1. Вычислить оценки математического ожидания случайных величин:
	- либо по зависимостям

$$
\overline{x} = \frac{1}{n} \sum_i x_i , \qquad \overline{y} = \frac{1}{n} \sum_i y_i ,
$$

 либо используя стандартные функции среды MathCad.

1. Оценка математического ожидания наблюдаемых переменных

$$
xsr := \frac{1}{N} \cdot \sum_{i=1}^{N} x_i \qquad \qquad xsr = 6.257
$$

$$
ysr := \frac{1}{N} \cdot \sum_{i=1}^{N} y_i \qquad \qquad ysr = 23.609
$$

3.2. Вычислить оценки дисперсий случайных величин: - либо по зависимоятям:

$$
\sigma_x^2 = \frac{1}{n} \sum_i x_i^2 - \overline{x^2}, \qquad \sigma_y^2 = \frac{1}{n} \sum_i y_i^2 - \overline{y^2},
$$

 либо используя стандартные функции среды MathCad .

#### *Как это сделать в среде MathCad*

2. Оценка дисперсии наблюдаемых переменных

$$
kvX := \frac{1}{N} \cdot \sum_{i=1}^{N} (x_i)^2 \qquad kvY := \frac{1}{N} \cdot \sum_{i=1}^{N} (y_i)^2
$$
  
\n
$$
kvX = 44.524 \qquad kvY = 575.41
$$
  
\n
$$
dispX := kvX - xsr^2 \qquad dispY := kvY - ysr^2
$$

$$
dispX = 5.37 \t\t\t dispY = 18.01
$$

3.3. Вычислить корреляционный момент: либо по зависимости

$$
cov(x, y) = \frac{1}{n} \sum_{i} x_i \cdot y_i - \overline{x \cdot y}.
$$

 либо используя стандартные функции среды MathCad.

a.

*Как это сделать в среде MathCad*

3. Оценка корреляционного момента и коэффициента корреляции

$$
prxy := \left(\sum_{i=1}^{N} x_i \cdot y_i\right) \qquad prxy = 2.36 \times 10^3
$$

$$
covxy := \frac{1}{N} \cdot prxy - xsr \cdot ysr
$$

$$
covxx = 9.605
$$

#### 3.4. Вычислить коэффициент корреляции: либо по зависимости

$$
r_{x,y} = \frac{\mathrm{cov}(x, y)}{\sigma_x \cdot \sigma_y},
$$

 либо используя стандартные функции среды MathCad.

*Как это сделать в среде MathCad*

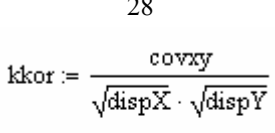

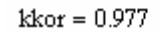

#### 3.5. Вычислить коэффициент *в* линейной регрессии, используя формулу

$$
b=r_{x,y}\frac{\sigma_y}{\sigma_x}.
$$

*Как это сделать в среде MathCad*

4. Вычисление оценок коэффициентов уравнения регрессии

$$
b \coloneqq kkor \cdot \frac{\sqrt{dispY}}{\sqrt{dispX}} \qquad \qquad b = 1.788
$$

3.6. Вычислить коэффициент *а* линейной регрессии, используя формулу

$$
a=\overline{y}-b\cdot\overline{x}
$$

*Как это сделать в среде MathCad*

 $a = 12.418$  $a := ysr - b \cdot xsr$ 

28

#### 3.7. Линию регрессии полученного уравнения

 $y = a + bx$ 

совместить с корреляционным полем.

*Как это сделать в среде MathCad*

Линия регрессии  $y1(x) = a + b \cdot x$  $z_i = a + b \cdot x_i$ 

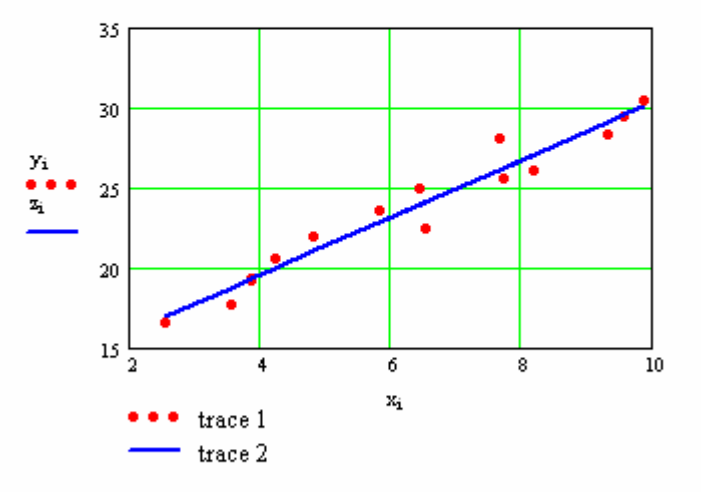

Вывод: При изменении аргумента на единицу значение функции увеличиться на 1.788

# Задача №4

 $30$ 

на тему "Парная регрессия". Этап работы: "Параметризация математической модели"

#### ЗАДАНИЯ:

1. Исследовать коэффициент корреляции, используя Т статистику Стьюдента. При этом вычислить

$$
t = r \cdot \frac{\sqrt{n-2}}{\sqrt{1-r^2}} \,,
$$

определить по таблицам распределения критических точек Стьюдента с вероятностью 0.95,  $t_{\text{KD}}$ 

Сравнивая наблюдаемое и критическое значения t - статистики Стьюдента, формулируется вывод о статистической значимости коэффициента корреляции.

2. Используя критерий Фишера, оценить адекватность принятой эконометрической модели.

При этом, вычислить

$$
F=\frac{R^2}{1-R^2}\cdot(n-2)\,,
$$

определить по таблице распределения критических точек Фишера с вероятностью 0.95,  $F_{\text{kn}}$ Принять  $R^2 = r_m^2$ .

Сравнивая наблюдаемое и критическое значения f - статистики Фишера, формулируется вывод о статистической значимости коэффициента детерминации.

3. Провести анализ  $R^2$ .

4. Построить доверительный интервал для коэффициента при неизвестной уравнения регрессии. Для чего провести вычисления

$$
\Delta b = t_{\alpha,k} \cdot \frac{s}{\sqrt{n} \cdot \sigma_x}.
$$

Коэффициент S вичислить по формуле

$$
S^2 = \frac{\sum (y_i - y_i)^2}{n - 2},
$$

составив соответствующую для вычислений таблицу.

5. Определить доверительную зону регрессии и по полученным данным построить соответствующие зависимости, при этом

$$
y_i \pm \Delta y_i,
$$
  

$$
\Delta y_i = t_{\alpha,k} \cdot \frac{S}{\sqrt{n}} \cdot \sqrt{1 + \frac{(x_i - \overline{x})^2}{D_x}}
$$

Для получения совокупности значений  $\Delta y_i$  составить соответствующие таблины.

6. Определить прогноз соответствующего фактора. Найти доверительный интервал для прогноза.

$$
y_p = a + bx_p
$$
  

$$
\Delta y_{p_i} = t_{\alpha,k} \cdot S \cdot \sqrt{1 + \frac{1}{n} + \frac{(x_p - \overline{x})^2}{n \cdot D_x}}
$$

7. Определить значение коэффициента эластичности для прогнозируемого значения.

Как это сделать в среде MathCad

1. Исследовать коэффициент корреляции, используя Т статистику Стьюдента. При этом вычислить

$$
t = r \cdot \frac{\sqrt{n-2}}{\sqrt{1-r^2}},
$$

определить по таблицам распределения критических точек Стьюдента с вероятностью 0.95,  $t_{\text{KD}}$ 

Сравнивая наблюдаемое и критическое значения t - статистики Стьюдента, формулируется вывод о статистической значимости коэффициента корреляции.

 $\left| t_{H a \delta \pi} \right| > t_{\kappa p}$ , то коэффициент корреляции r статистически Если значим, то есть между наблюдаемыми переменными X и Y существует линейная связь.

#### Как это сделать в среде MathCad

1 Исследование коэффициента корреляции.

$$
tr:=kkor\cdot\frac{\sqrt{N-2}}{\sqrt{1-kkor^2}}
$$

 $tr = 12.849$ 

Из таблицы распределения Стьюдента с уровнем значимости о=0.05 и числом степеней свободы N-2 находят критическое значение критерия

$$
tkr = 2.31
$$

Поскольку

 $|{\rm tr}| > {\rm t}$ kr то коэффициент корреляции статистически значим

2. Используя критерий Фишера, оценить адекватность принятой эконометрической модели.

При этом, вычислить

$$
F=\frac{R^2}{1-R^2}\cdot(n-2)\,,
$$

определить по таблице распределения критических точек Фишера с вероятностью 0.95,  $F_{\text{kp}}$ 

Принять  $R^2 = r_{av}^2$ .

Сравнивая наблюдаемое и критическое значения  $F$  – статистики Фишера, делается вывод о статистической значимости коэффициента детерминации и об

адекватности математической модели уравнения регрессии в целом (чем больше *Fнабл* по сравнению с *Fкр* , тем более адекватной является математическая модель).

*Как это сделать в среде MathCad*

2 Исследование коэффициента детерминации

 $Rkv = kkor^2$  $Rkv = 0.954$ 

Анализ коэффициента детерминации показывает, что 95,4% колеблимости у объясняется колеблимостью х и только 4,6% колеблимость у объясняется другими факторами, действующими избирательно.

3. Провести анализ  $R^2$ .

*Как это сделать в среде MathCad*

3. Анализ статистической значимости коэффициента детерминации

 $kdet := Rkv$ 

Выполним анализ такого коэффициента по F статистике Фишера

 $Fr := \frac{kdet}{1 - kdet^2} \cdot (N - 2)$ 

 $Fr = 84.504$ 

Из таблиц распределения Фишера с (1, N-2) степенями свободы и уровнем значимости о=0,05 находят критичесое значение критерия. Итак,

 $F1x = 7.67$ 

Поскольку Fr>Fkr, то коэффициент детерминации статистически значим. Математическая модель адекватна.

 4. Построить доверительный интервал для коэффициента при неизвестной уравнения регрессии. Для чего провести вычисления

$$
b\pm\Delta b
$$

$$
\Delta b = t_{\alpha,k} \cdot \frac{s}{\sqrt{n} \cdot \sigma_x} \, .
$$

Коэффициент S вичислить по формуле

$$
S^2 = \frac{\sum (y_i - y_i)^2}{n - 2},
$$

составив соответствующую для вычислений таблицу.

Как это сделать в среде MathCad

4. Построим доверительный интервал для коэффициента при неизвестной

$$
b = 1.788
$$
  
\n
$$
a = 12.418
$$
  
\n
$$
Skv := \frac{1}{N - 2} \cdot \sum_{i = 1}^{10} (y_i - a - b \cdot x_i)^2
$$
  
\n
$$
ysr = 23.609
$$
  
\n
$$
xsr = 6.257
$$

disp $X = 5.37$  $Skv = 0.908$ 

 $\mathbf{D}\mathbf{x} \coloneqq \text{disp}\mathbf{X}$ 

$$
detB := 2.31 \cdot \frac{\sqrt{5}kv}{\sqrt{N} \cdot \sqrt{D}x}
$$
  

$$
detB = 0.457
$$
  

$$
b1 := b + detB \qquad b1 = 2.246
$$
  

$$
b2 := b - detB \qquad b2 = 1.331
$$

5. Определить доверительную зону регрессии и по полученным данным построить соответствующие зависимости, при этом

$$
y_i \pm \Delta y_i,
$$

$$
\Delta y_i = t_{\alpha,k} \cdot \frac{S}{\sqrt{n}} \cdot \sqrt{1 + \frac{(x_i - \overline{x})^2}{D_x}}.
$$

Для получения совокупности значений  $\Delta y_i$  составить соответствующие таблицы.

Найденные коэффициенты уравнения регрессии *a*, *b* зависят от параметров выборки, и от выборки к выборке будут меняться. Поэтому уравнения регрессии носят приближенный характер. В связи с этим необходимо построить доверительную зону регрессии, в которой с доверительной вероятностью  $\alpha$  будет находиться истинная линия регрессии (для любой выборки из генеральной совокупности).

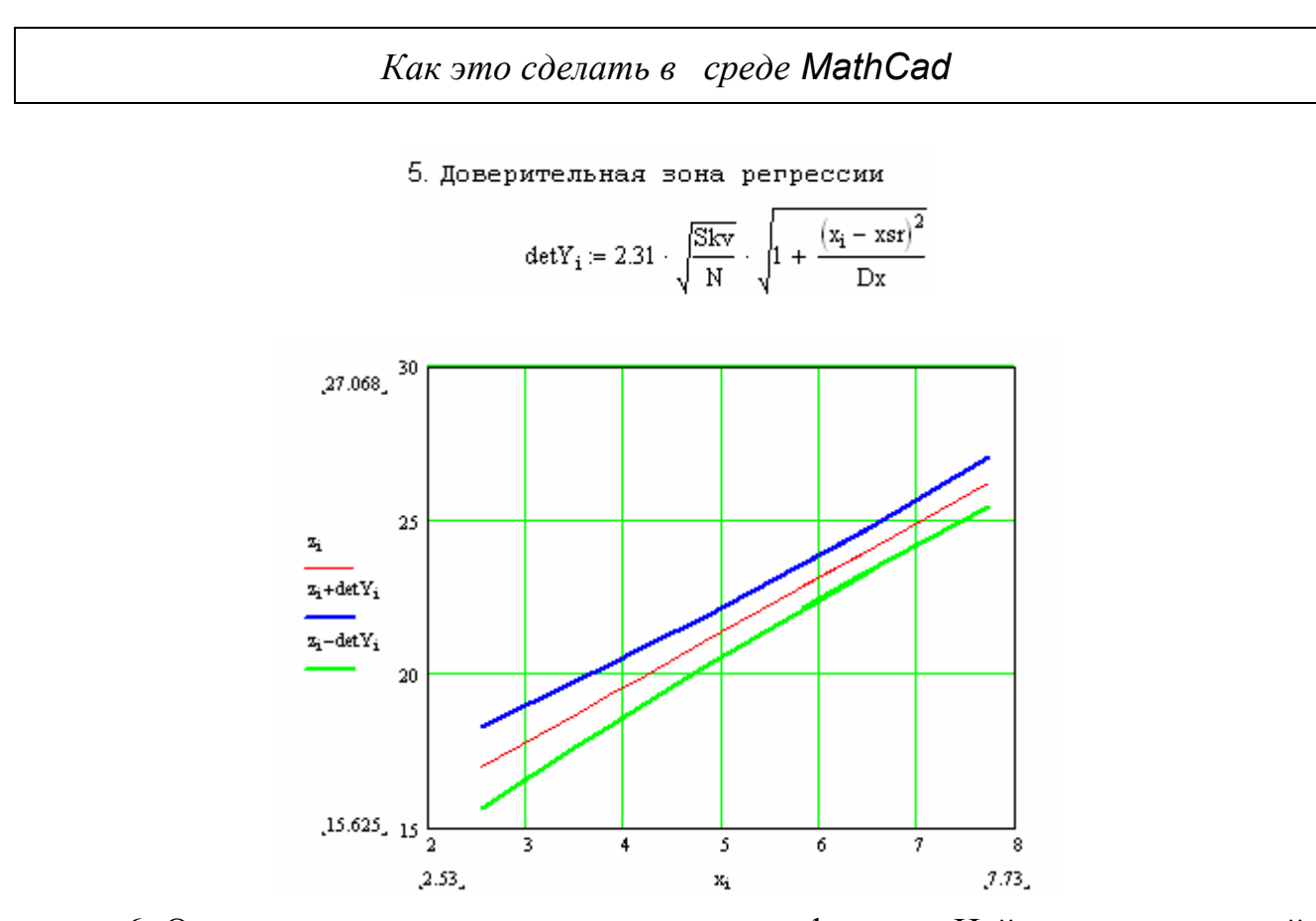

6. Определить прогноз соответствующего фактора. Найти доверительный интервал для прогноза.

$$
y_p = a + bx_p
$$

$$
\Delta y_{p_i} = t_{\alpha,k} \cdot S \cdot \sqrt{1 + \frac{1}{n} + \frac{(x_p - \overline{x})^2}{n \cdot D_x}}.
$$

Полученное уравнение регрессии применяется для вычисления прогнозного значения фактора Y. Задавая значение фактора X*p*, по уравнению регрессии определяется Y*p* .

Так как коэффициенты уравнения регрессии носят приближенный характер, Y*p* также будет величиной приближенной. В связи с этим необходимо построить доверительный интервал, которому с доверительной вероятностью  $\alpha$  будет принадлежать истинное значение прогнозируемой величины Y <sub>p</sub>. Размах доверительного интервала определяется по приведенной формуле.

#### *Как это сделать в среде MathCad*

```
6. Определение прогноза
Xp = 9.69Yp = a + b \cdot Xp   Yp = 29.749
```
 7.Определить значение коэффициента эластичности для прогнозируемого значения.

*Как это сделать в среде MathCad*

7. значение коэффициента элластичности для прогнозируемого значения

$$
Ep := b \cdot \frac{Xp}{Yp}
$$

$$
Ep = 0.583
$$

#### 7. ВОПРОСЫ ДЛЯ САМОКОНТРОЛЯ И КОНТРОЛЯ ЗНАНИЙ

- 1. Сформулируйте понятие корреляционного поля. Каким образом по виду корреляционного поля формулируется гипотеза о характере связи между изучаемыми переменными?
- 2. Сформулируйте понятие уравнения регрессии.
- 3. В чём заключается суть метода наименьших квадратов для определения математической модели парной линейной регрессии?
- 4. Что характеризует коэффициент корреляции? В каких пределах он изменяется?
- 5. Что характеризует коэффициент детерминации в парной линейной регрессии? Как он определяется?
- 6. Дайте определение точечных оценок случайных величин.
- 7. В чем суть интервальных оценок случайных величин?
- 8. Опишите методику проверки статистической значимости коэффициента корреляции и коэффициента детерминации.
- 9. Укажите суть **t** статистики Стьюдента.
- 10. Укажите суть F статистики Фишера.
- 11. Каким образом определяется наблюдаемое значение **t** статистики Стьюлента?
- 12. Каким образом определяется наблюдаемое значение  $F$  статистики Фи $mepa?$
- 13. Дайте определение доверительной вероятности.
- 14. Сформулируйте понятие доверительной зоны регрессии.
- 15. Что такое дисперсия остатков?
- 16. Укажите особенности определения доверительных интервалов для коэффициентов уравнения парной линейной регрессии.
- 17. В чем суть интервальных оценок для коэффициентов уравнения парной линейной регрессии?
- 18. Как определяется доверительный интервал для прогноза?
- 19. Каким образом выполняется проверка адекватности уравнения регрессии для парной линейной регрессии?
- 20. Какому закону распределения должна подчиняться случайная величина, чтобы применять  $t$  – статистику Стьюдента и  $F$  – статистику Фишера для проверки статистической значимости коэффициентов корреляции и детерминации?

#### 8. ВАРИАНТ ТЕСТА **HMerAY** Кафедра ПРИКЛАДНОЙ МАТЕМАТИКИ И ВІЧИСЛИТЕЛЬНОЙ ТЕХНИКИ Тест по дисциплине: «ЭКОНОМЕТРИЯ» **ВАРИАНТ1**

1. Представлен график функций спроса и предложения (рис.1). Дать характеристику состояния рынка при цене на товар ри Провести соответствующий анализ.

2. Представлены графики эластичности функции по спросу и предельной прибыли (рис 2), а также график суммарной прибыли (рис.3). Дать характеристику функции эластичности на интервале (а,в) по графикам предельной прибыли и функции эластичности спроса..

3. Задано корреляционное поле функции спроса на некоторый товар (рис. 4). Предложить гипотезу о виде уравнения регрессии. Указать характер знака коэффициента корреляции и его примерное значение.

4. Взяты 10 наблюдений показателя инфляции и безработицы в некоторой стране. Для них рассчитан выборочный коэффициент корреляции г=-0.9. Выполнить анализ коэффициента детерминации и проверку статистической значимости такого коэффициента при уровне значимости равном 0.05. Охарактеризовать качество математической модели при вычисленном коэффициенте детерминации.

5. Исследуется функция спроса на телятину в одной из европейских стран. При этом получено следующее уравнение регрессии у=1.5-2.3х. Выполнить анализ такого уравнения. Объяснить, почему для коэффициентов уравнения регрессии необходимо сроить доверительные интервалы.

- 6. В чем суть интервальных оценок коэффициентов уравнения парной линейной регрессии?
- 7. Сформулируйте понятие доверительной зоны регрессии.
- 8. Укажите причину, по которой МНК не применяется в нелинейных регрессиях.

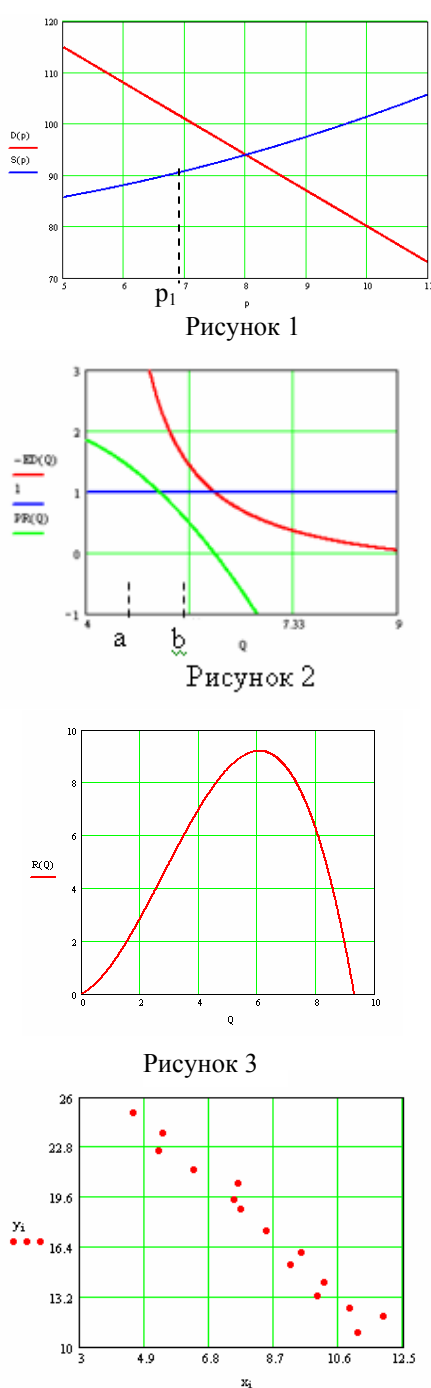

#### **9. ТАБЛИЦІЫ ВАРИАНТОВ ЗАДАЧ КОНТРОЛЬНОЙ РАБОТЫ**

**Задача № 1.** Провести необходимые исследования для следующих функций спроса и предложения  $D(p) = -a \cdot p + b$ ,  $S(p) = \frac{p}{c} + \frac{p}{r} + e$ *p c*  $S(p) = \frac{p^2}{p} + \frac{p}{p} + e$ .

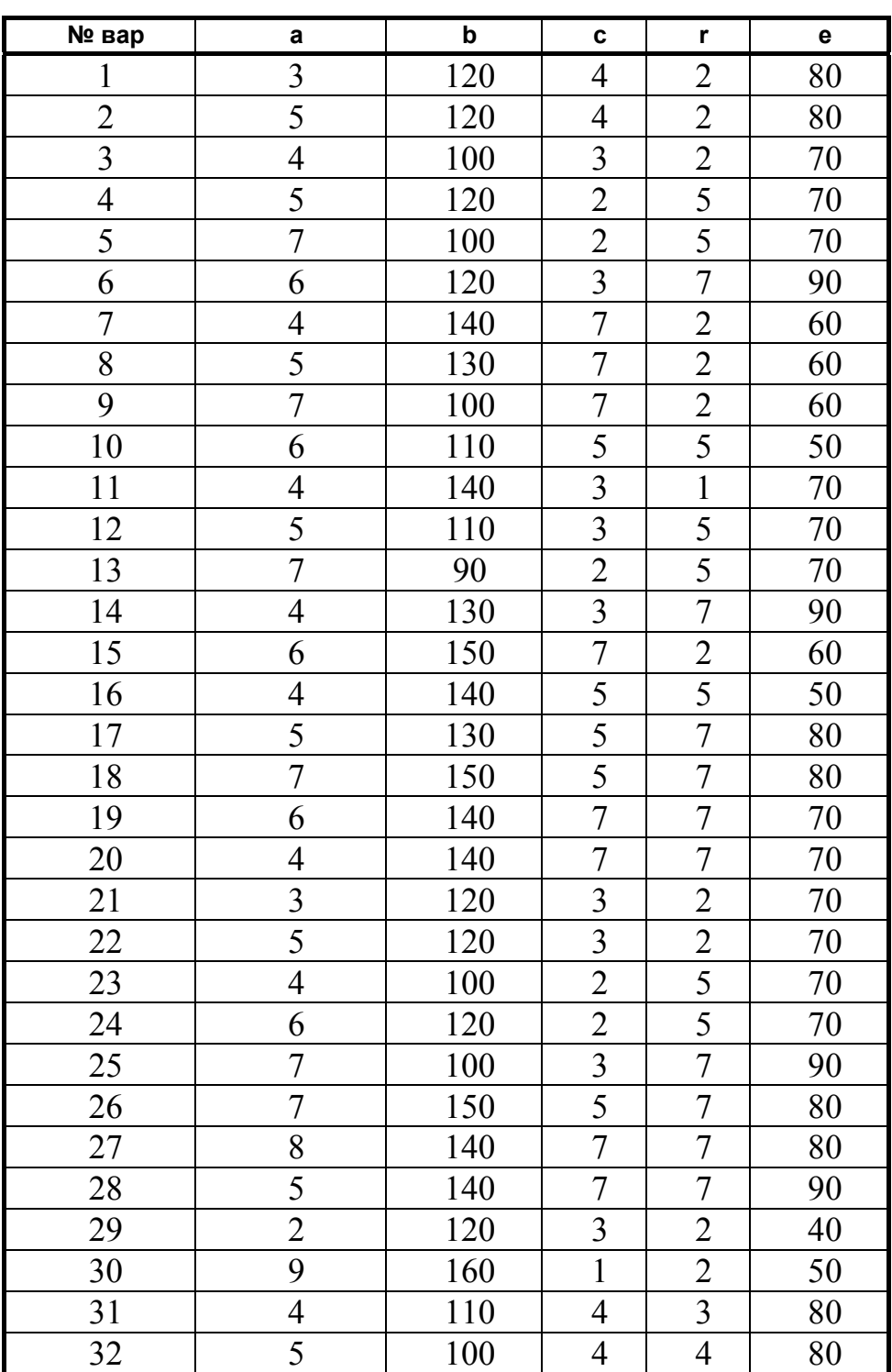

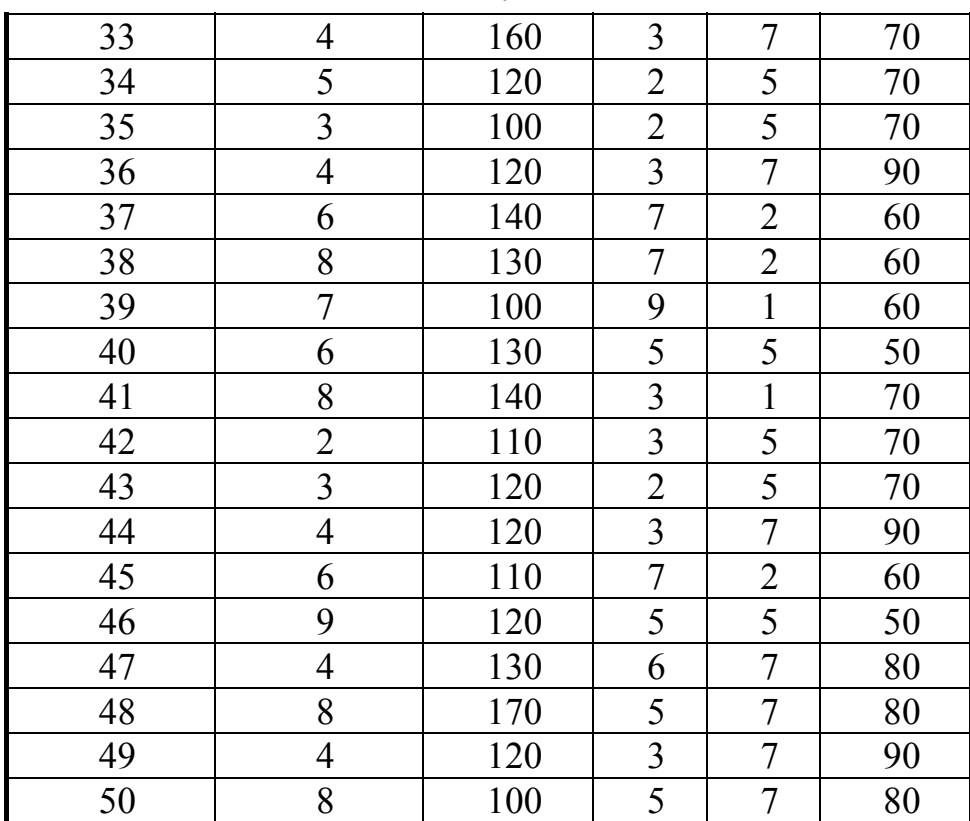

**Задача № 2.** Провести необходимые исследования для следующей функции спроса

$$
P(Q) = -a \cdot Q^2 + b \cdot Q + c.
$$

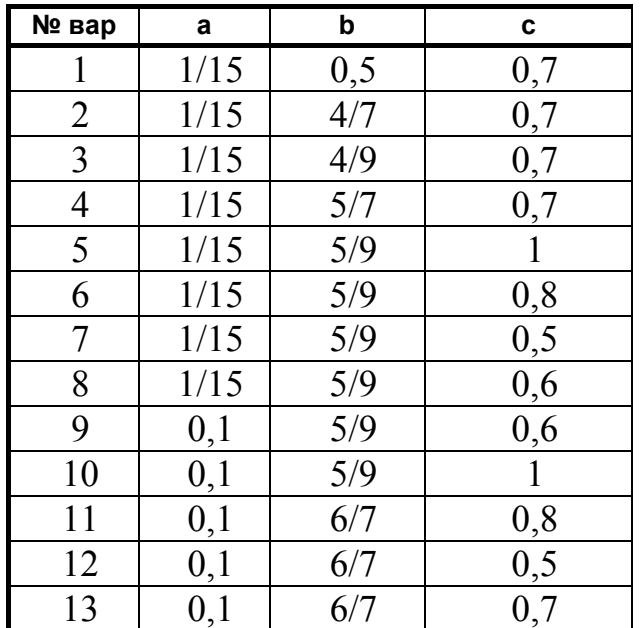

40

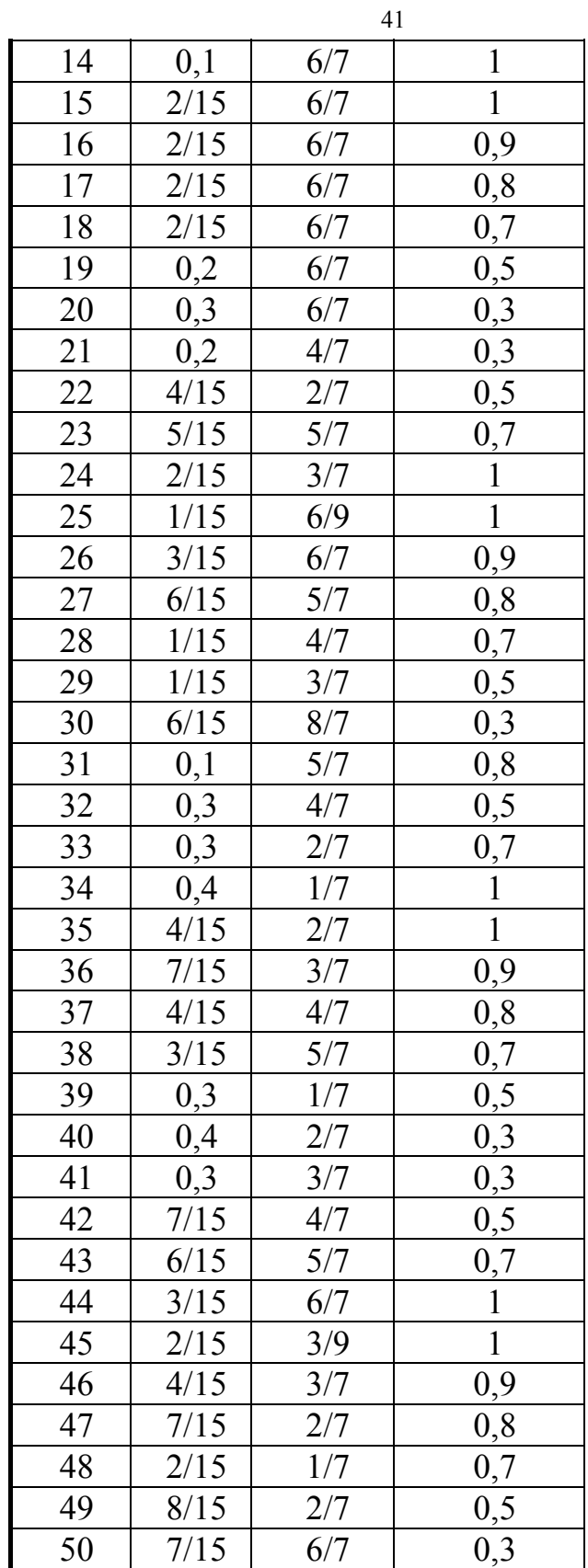

#### **Задача № 3,4**

#### **Выбор задания**

 $\triangleright$  Если Ваш вариант – число 17, то выбираются столбцы:

 $X_1$  и  $Y_7$ 

 $\triangleright$  Если Ваш вариант – число 20, то выбираются столбцы:

 $X_2$  и  $Y_0$ 

 $\triangleright$  Если Ваш вариант – число 5 (или 05), то выбираются столбцы:  $X_0$  и  $Y_5$ 

#### **ЗНАЧЕНИЯ ФАКТОРА X**

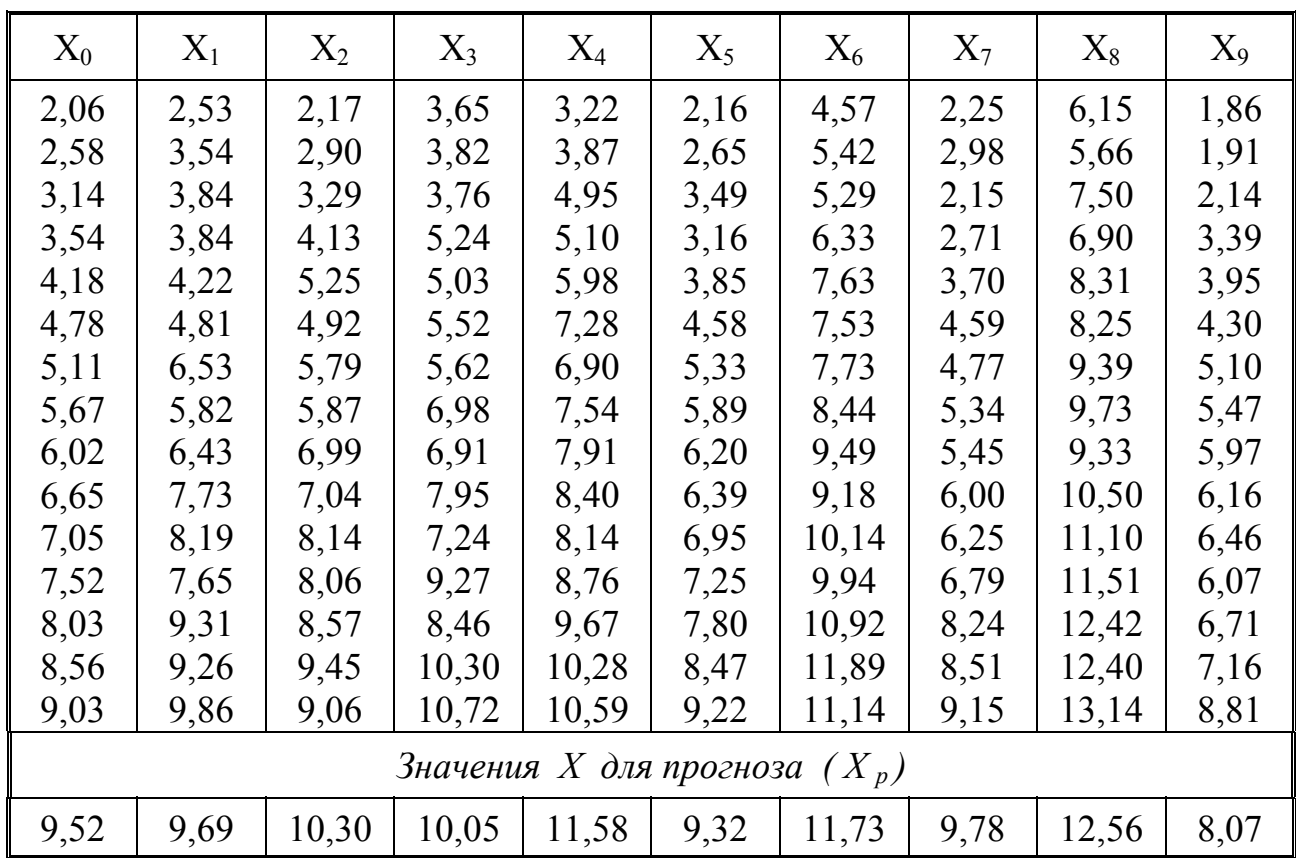

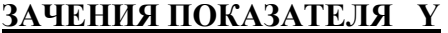

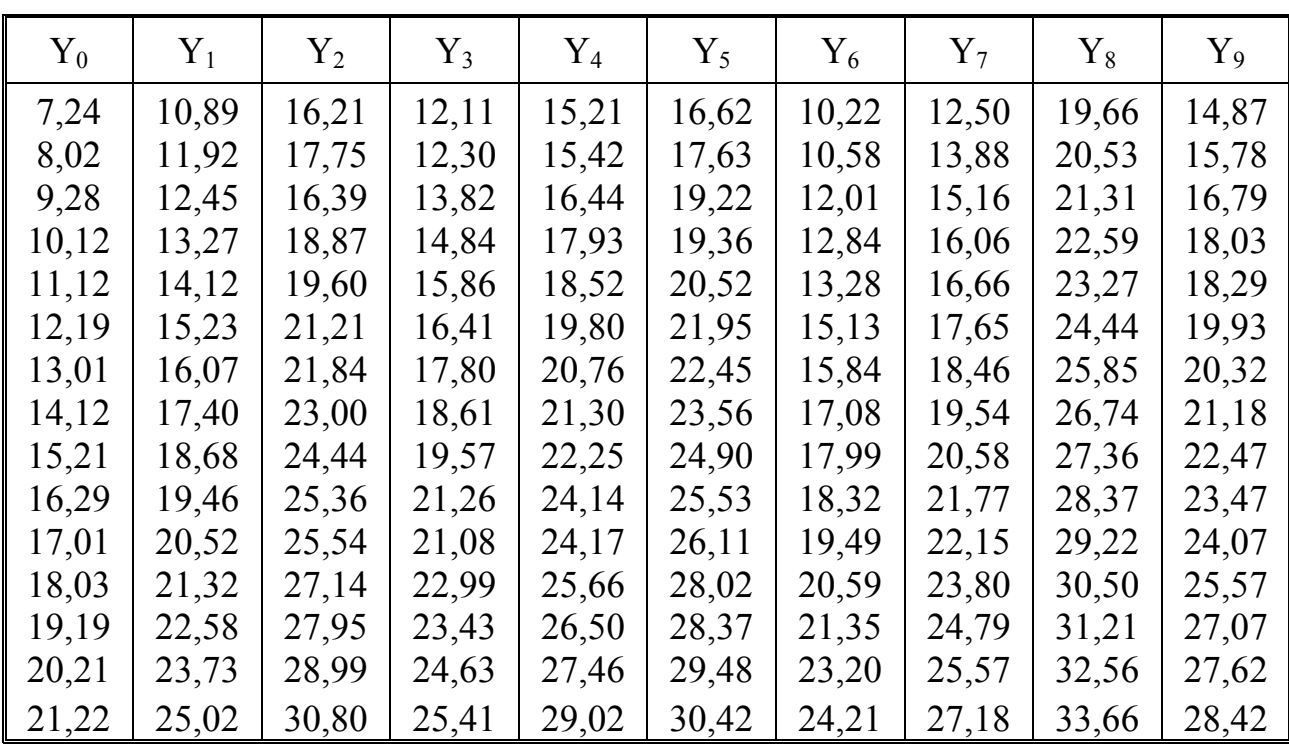

# 10. СТАТИСТИЧЕСКИЕ

# ТАБЛИЦЫ

#### **ТАБЛИЦА 1 КРИТИЧЕСКИЕ ТОЧКИ РАСПРЕДЕЛЕНИЯ СТЬЮДЕНТА**

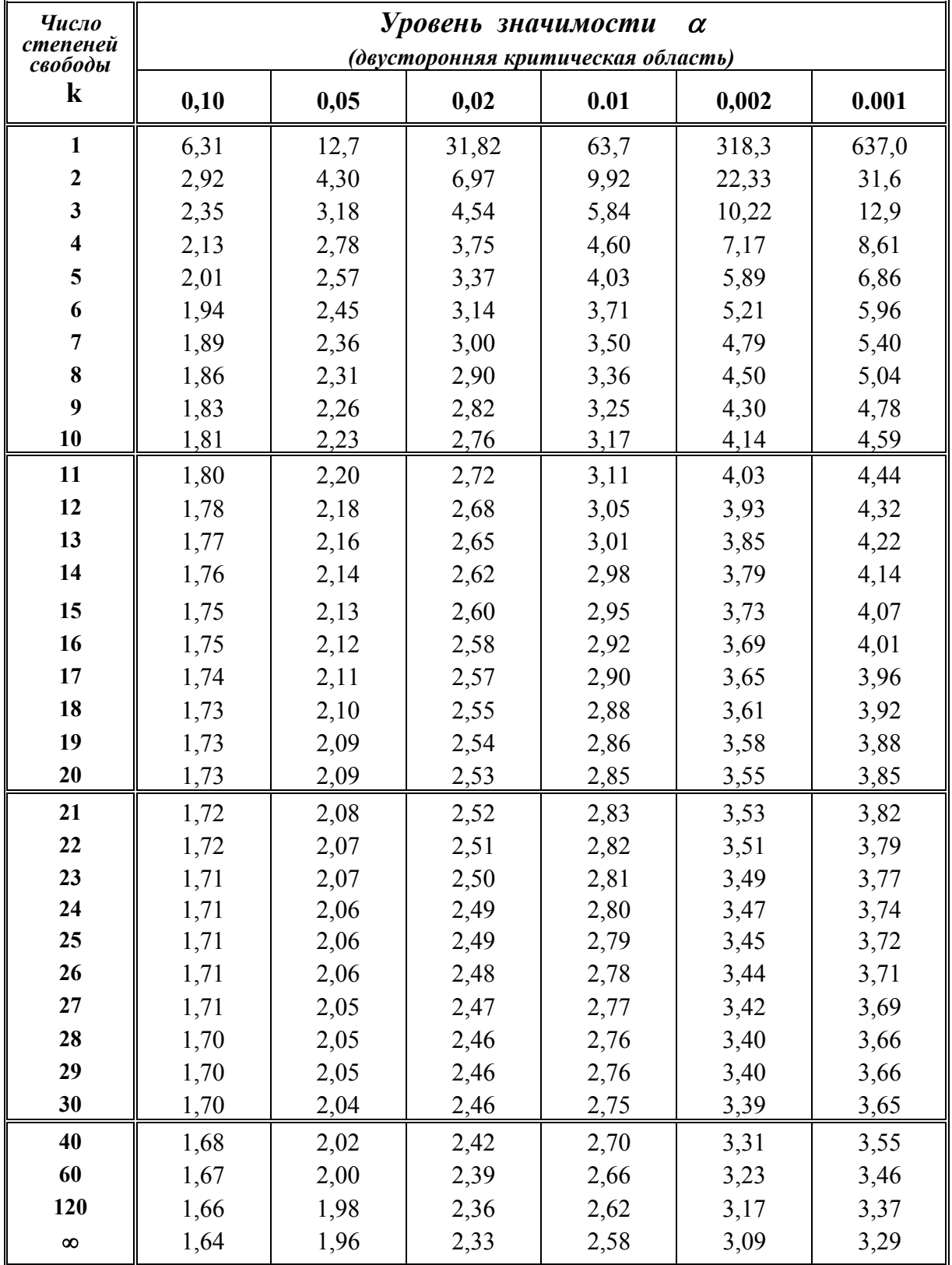

#### **ТАБЛИЦА 2**

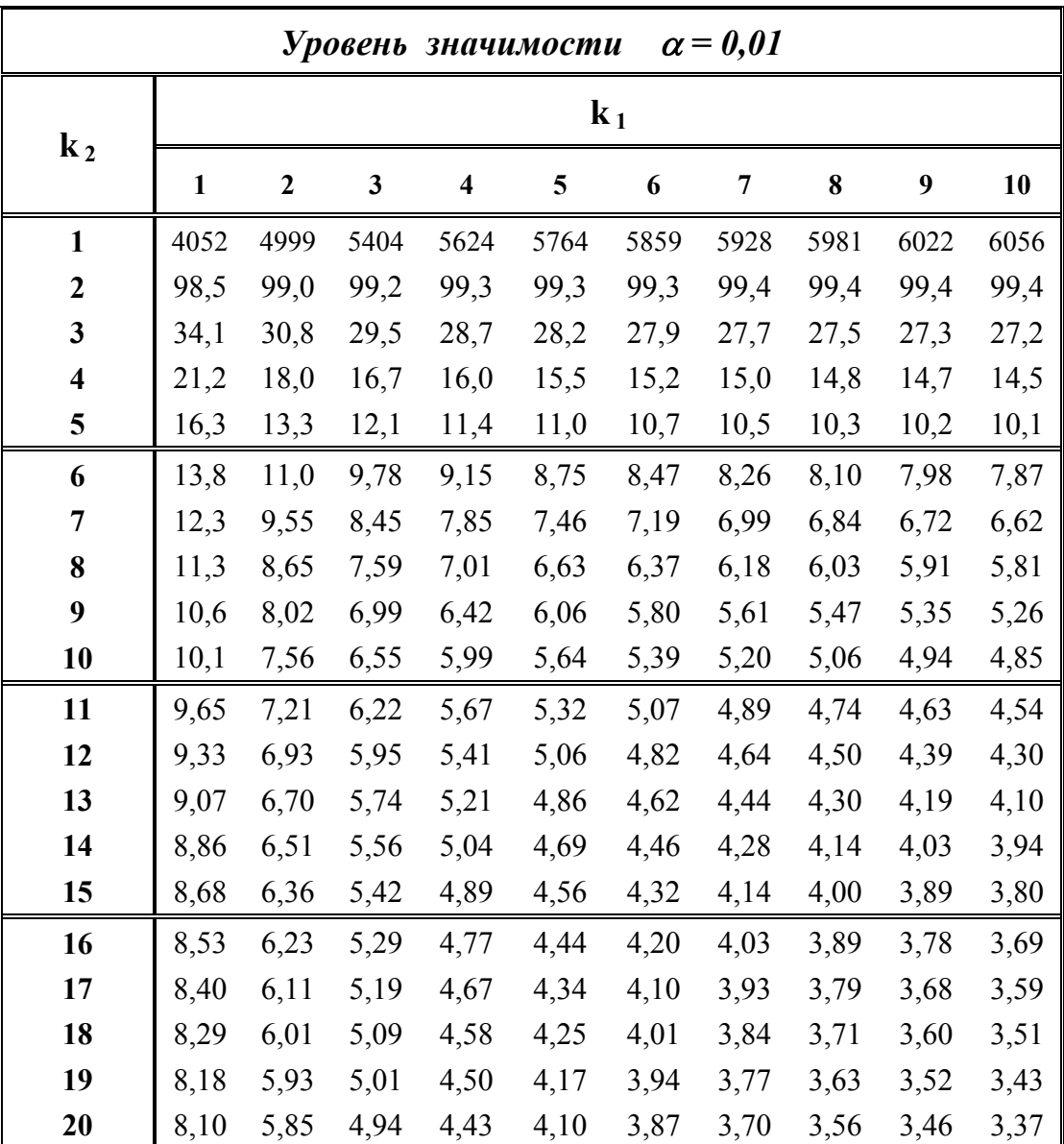

#### **КРИТИЧЕСКИЕ ТОЧКИ РАСПРЕДЕЛЕНИЯ ФИШЕРА ( k 1 , k 2 -** *числа степеней свободы* **)**

#### **ТАБЛИЦА 2 (продолжение 1)**

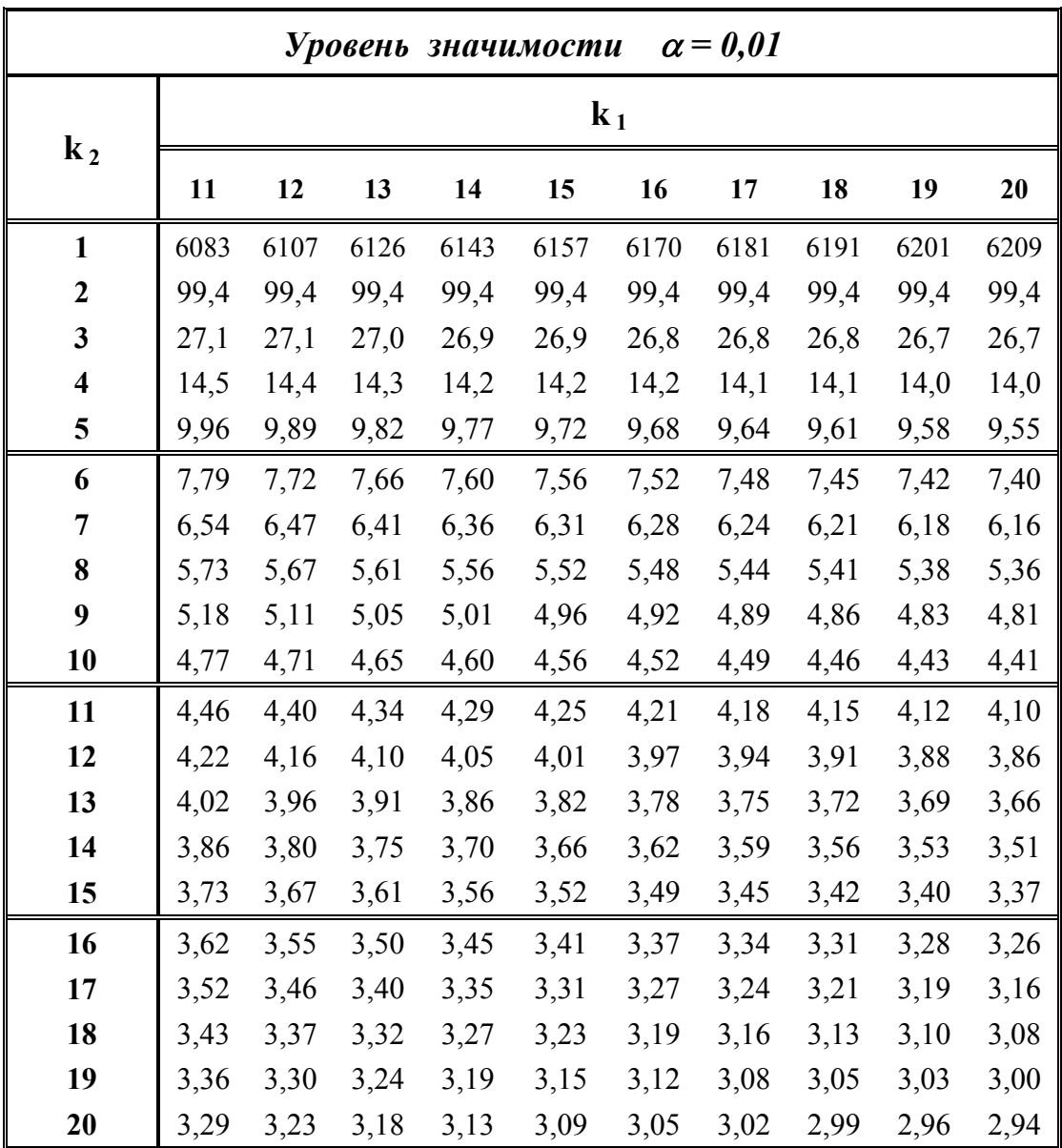

#### **КРИТИЧЕСКИЕ ТОЧКИ РАСПРЕДЕЛЕНИЯ ФИШЕРА ( k 1 , k 2 -** *числа степеней свободы* **)**

#### **ТАБЛИЦА 2 (продолжение 2)**

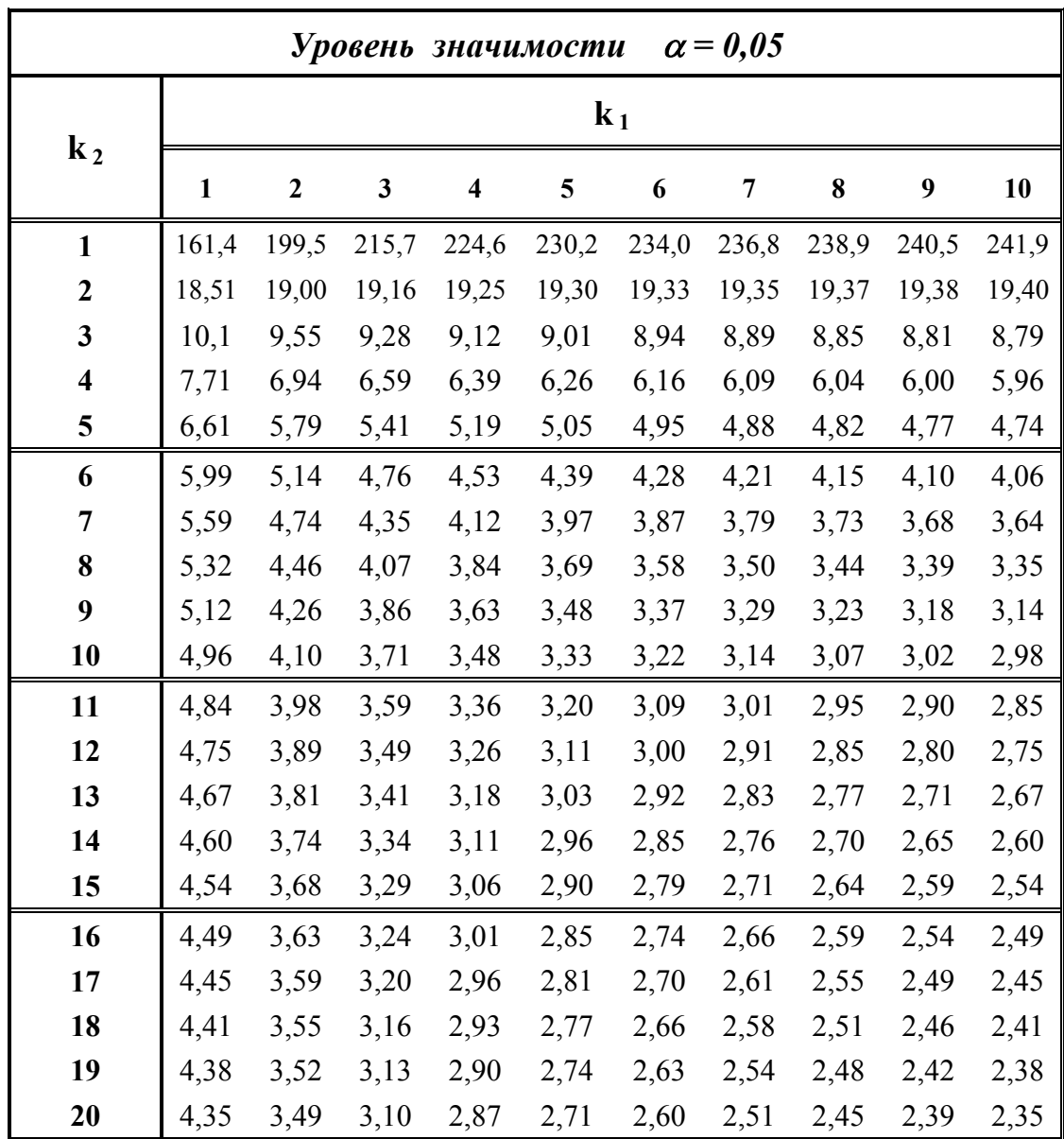

#### **КРИТИЧЕСКИЕ ТОЧКИ РАСПРЕДЕЛЕНИЯ ФИШЕРА ( k 1 , k 2 -** *числа степеней свободы* **)**

#### **ТАБЛИЦА 2 (продолжение 3)**

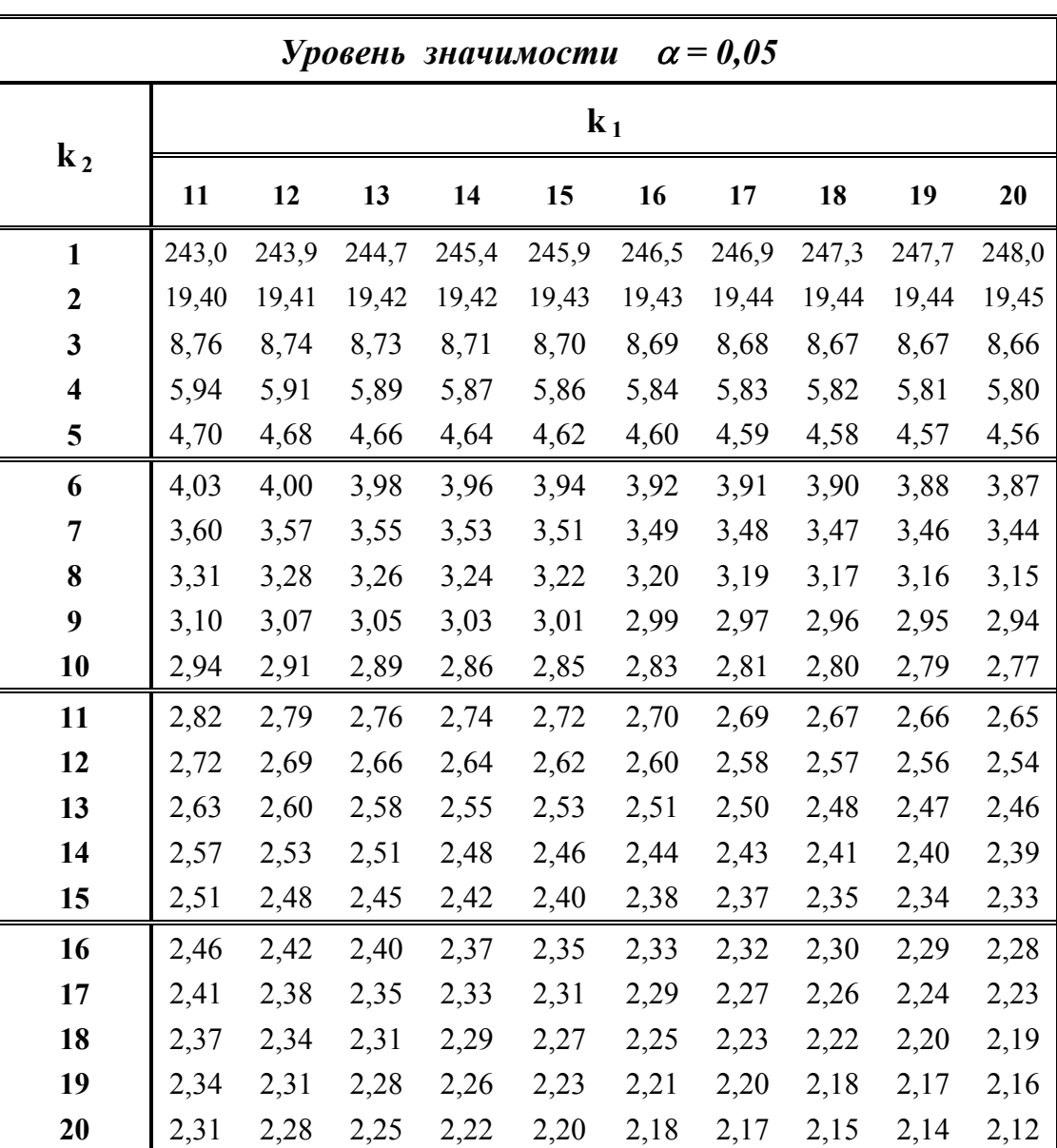

#### **КРИТИЧЕСКИЕ ТОЧКИ РАСПРЕДЕЛЕНИЯ ФИШЕРА ( k 1 , k 2 -** *числа степеней свободы* **)**